# **JOHANNUS**

Studio 150

Benutzerhandbuch

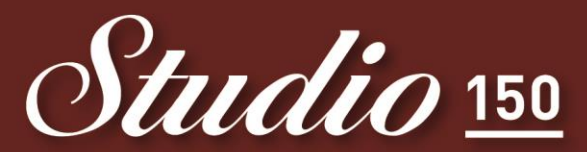

Eine echte Johannus für jedes Wohnzimmer!

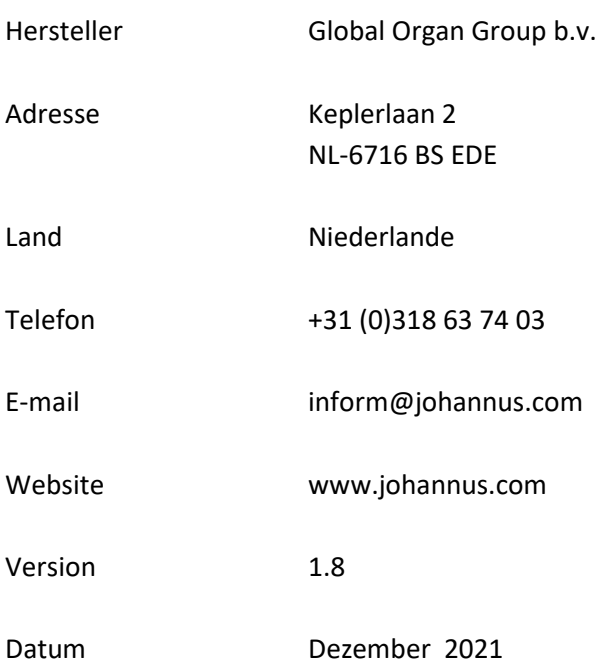

#### **© 2021 Global Organ Group b.v.**

Alle Rechte vorbehalten. Kein Teil dieser Anleitung darf ohne die vorherige schriftliche Zustimmung von Global Organ Group b.v. durch digitales Speichern, Nachdruck, Fotokopie, Mikrofilm, oder auf andere Weise und mit anderen Mitteln gleich welcher Art, vervielfältigt und/oder veröffentlicht werden.

## **INHALTSVERZEICHNIS**

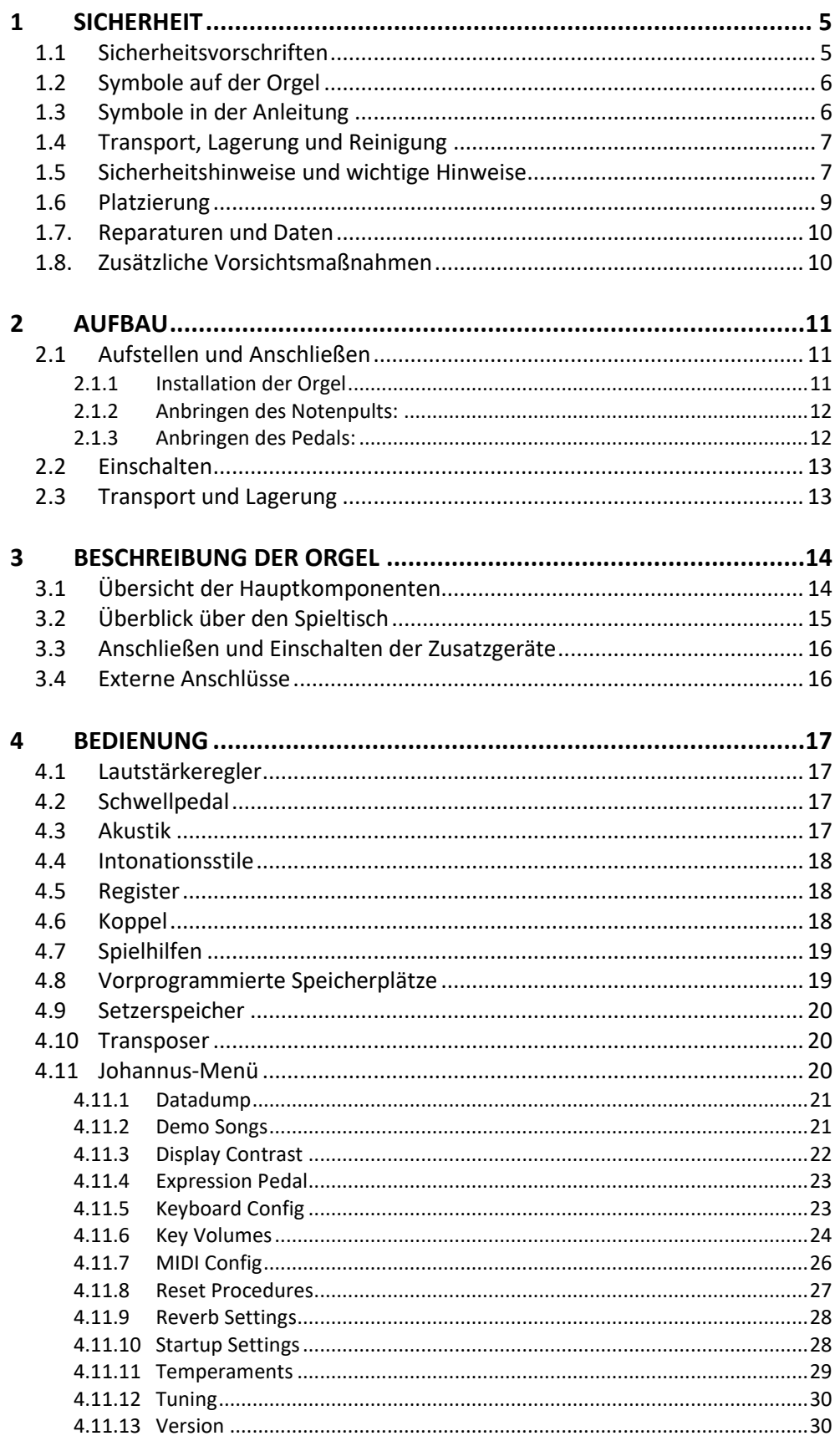

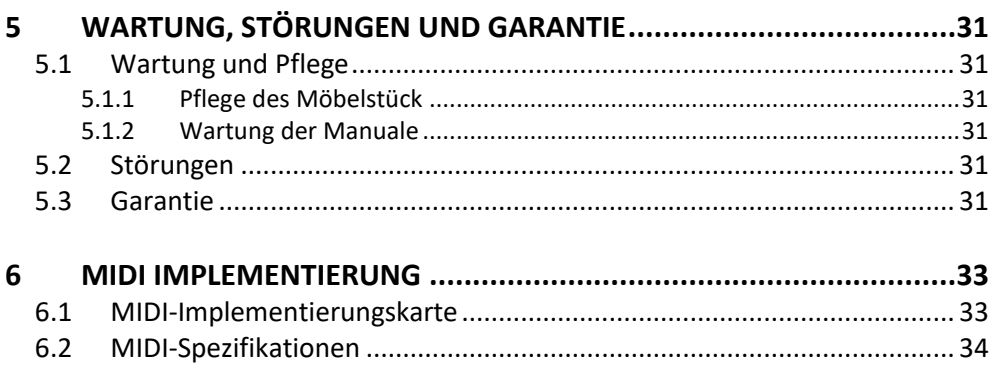

# <span id="page-4-0"></span>**1 SICHERHEIT**

# <span id="page-4-1"></span>**1.1 Sicherheitsvorschriften**

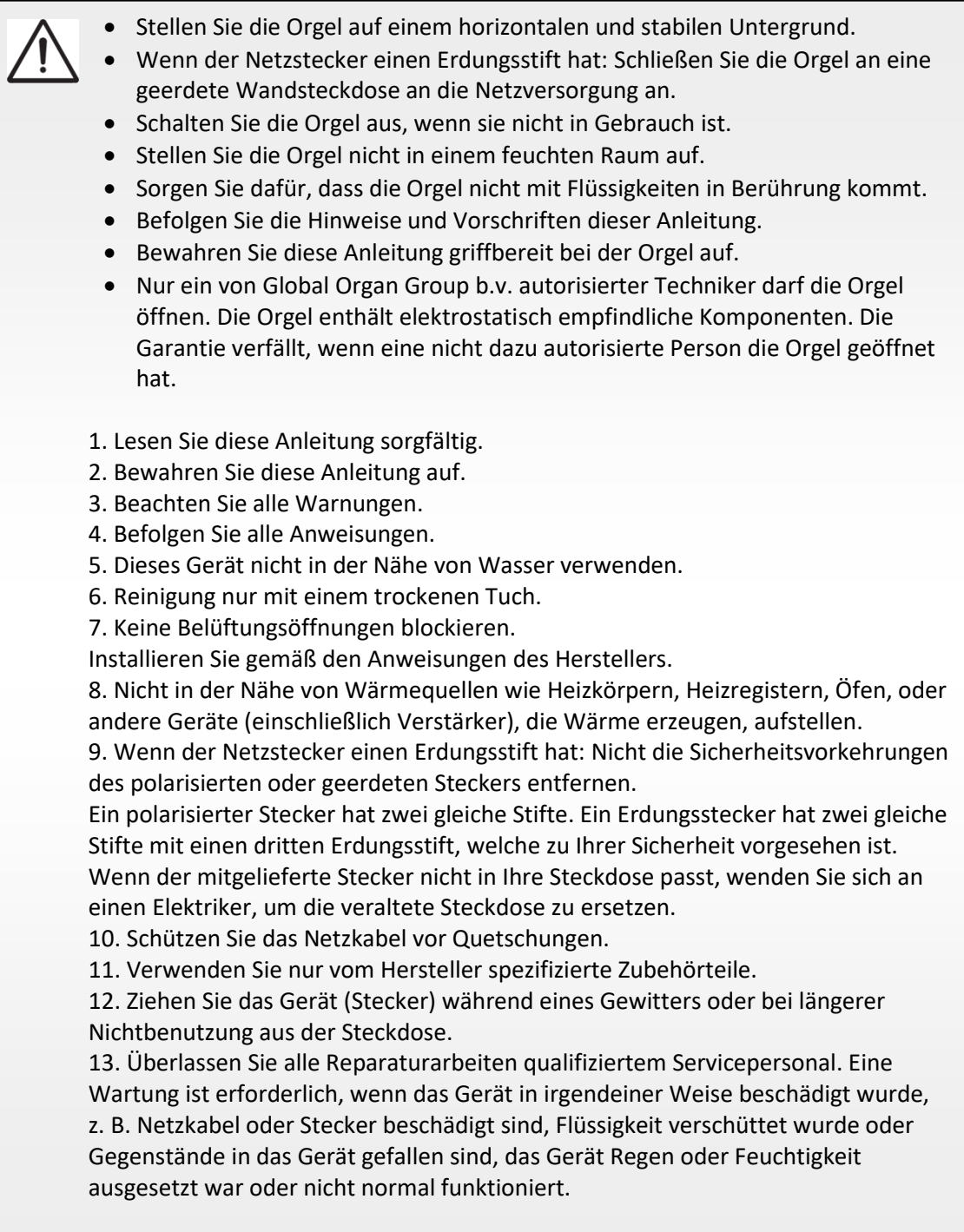

# **1.2 Symbole auf der Orgel**

<span id="page-5-0"></span>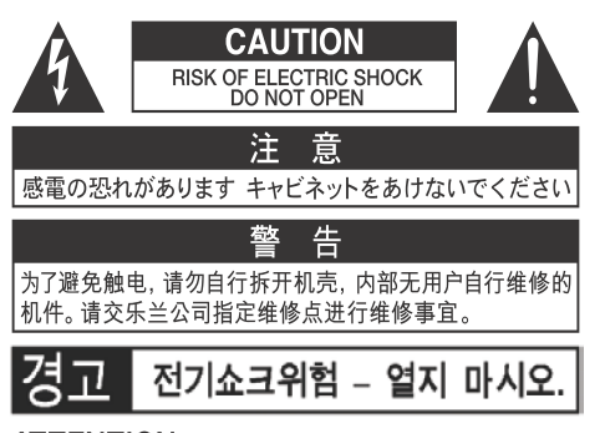

ATTENTION: RISQUE DE CHOC ELECTRIQUE NE PAS OUVRIR

**WARNING: TO REDUCE THE RISK OF FIRE OR ELECTRIC** SHOCK, DO NOT EXPOSE THIS APPLIANCE TO RAIN OR MOISTURE.

**AVERTISSEMENT: POUR RÉDUIRE LE RISQUE** D'INCENDIE OU DE CHOC ÉLECTRIQUE, N'EXPOSEZ PAS CET APPAREIL À LA PLUIE OU À L'HUMIDITÉ.

 $\epsilon$ 

- Laite on liitettävä suojamaadoituskoskettimilla varus ettuun pistorasiaan.
- Apparatets stikprop skal tilsluttes en stikkontakt med jord, som giver forbindelse til stikproppens jord
- Apparatet må tilkoples jordet stikkontakt.
- Apparaten skall anslutas till jordat uttag.

THIS DEVICE COMPLIES WITH PART 15 OF THE FCC RULES. OPERATION IS SUBJECT TO THE FOLLOWING TWO CONDITIONS: (1) THIS DEVICE MAY NOT CAUSE HARMFUL INTERFERENCE, AND (2) THIS DEVICE MUST ACCEPT ANY INTERFERENCE RECEIVED. INCLUDING INTERFERENCE THAT MAY CAUSE UNDESIRED OPERATION.

CAN ICES-3(B)/NMB-3(B)

仅适用于非热带气候条件下安全使用 仅适用于海拔2000m以下地区安全使用

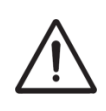

**Warnung:** Das Symbol - Ausrufezeichen in einem gleichseitigen Dreieck weist den Benutzer auf wichtige Betriebs- und Wartungsanweisungen in der Begleitdokumentation des Produkts hin.

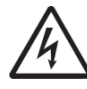

Der Blitz mit Pfeilspitzensymbol, innerhalb eines gleichseitigen

Dreieck, soll den Benutzer auf das Vorhandensein von nicht isolierter "gefährlicher Spannung" innerhalb des Gehäuses des Produkts aufmerksam machen: Risiko eines elektrischen Schlags.

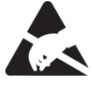

Warnung für statisch empfindliche Komponenten. Um Schäden an elektronischen Bauteilen durch statische Elektrizität zu vermeiden, sollten Sie vor der Handhabung / Berührung des Geräts unbedingt die elektrostatische Aufladung von Ihrem eigenen Körper ableiten.

# <span id="page-5-1"></span>**1.3 Symbole in der Anleitung**

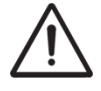

Warnung oder wichtige Informationen

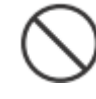

Nicht oder verboten zu tun

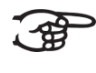

Anmerkung

# **1.4 Transport, Lagerung und Reinigung**

- <span id="page-6-0"></span>**Beim Transport und Lagerung die folgende Punkte beachten**:
- Vor dem Transport das Notenpult und das Pedal von der Orgel abmontieren.
- In einem Bereich mit 40% bis 60% relativer Luftfeuchtigkeit lagern. Nicht lagern in Bereichen wie Bäder, Waschräume, auf nassen Fußböden, Dampf oder Rauch, Salz, Feuchtigkeit, Regen, Feuchtigkeit, staubigen oder sandigen Standorten ausgesetzt.
- Mindesttemperatur im Lagerbereich: 0 °C
- **Das Gerät nicht in direkte Sonnenstrahlung (UV) aufstellen**. Nicht in der Nähe von Geräten aufstellen die Wärme abstrahlen oder anderweitig extremen Temperaturen aussetzen. Übermäßige Hitze kann das Gerät deformieren oder verfärben.
- **Lassen Sie keine Gummi, Vinyl oder ähnliche Materialien auf diese Orgel für längere Zeit.** Solche Gegenstände können färben oder das Finish auf andere Weise schädigen.
- **Keine Aufkleber, Abziehbilder oder Ähnliches auf diese Orgel kleben**. Das Abziehen solcher Materialien vom Instrument kann die äußere Oberfläche beschädigen oder verfärben.
- **Keine Fremdkörper oder Flüssigkeiten in die Orgel gelangen lassen**; Niemals Behälter mit Flüssigkeit auf die Orgel stellen; Stellen Sie nichts, was Wasser enthält, auf diese Orgel. Vermeiden Sie auch die Verwendung von Insektiziden, Parfüms, Alkohol, Nagellack, Spraydosen usw. in der Nähe der Orgel. Wischen Sie auf der Orgel verschüttete Flüssigkeiten schnell mit einem trockenen, weichen Tuch ab. Verwenden Sie niemals Benzol, Verdünner, Alkohol oder Lösungsmittel jeglicher Art, um Verfärbungen und / oder Verformungen zu vermeiden.
- **Ziehen Sie vor der Reinigung das Netzkabel aus der Steckdose**. Bevor Sie das Gerät reinigen, schalten Sie es aus und ziehen Sie das Netzkabel aus der Steckdose. Verwenden Sie zum Reinigen der Orgel ein trockenes oder ein nur leicht angefeuchtetes Tuch. Versuchen Sie, die gesamte Oberfläche mit der gleichen Stärke zu reinigen, indem Sie das Tuch mit der Maserung des Holzes bewegen. Zu starkes Reiben im selben Bereich kann das Finish beschädigen.
- **Nicht öffnen. Zerlegen oder modifizieren Sie nicht selbst**
- **Vermeiden Sie es, auf die Orgel zu klettern oder schwere Gegenstände darauf zu platzieren, weder auf der Tastatur noch auf dem Pedal**. **Dies kann zu gefährlichen Situationen führen**, z. B. zum Umkippen – Scheren / Herunterfallen schwerer Gegenstände oder zu Fehlfunktionen, z. B. wenn die Tasten keinen Ton mehr erzeugen.
- **Nicht verbiegen, fallen lassen, nicht starken Stößen oder Vibrationen aussetzen**.
- **Niemals auf das Display schlagen oder starken Druck ausüben**.
- **Vorsicht beim Bewegen dieser Orgel**: Da dieses Produkt sehr schwer ist, müssen Sie sicherstellen, dass eine ausreichende Anzahl von Personen zur Hand ist. Achten Sie darauf, einen festen Halt zu haben, um sich vor Verletzungen zu schützen und Beschädigungen des Instruments zu vermeiden. Wenn Sie das Instrument bewegen müssen, wenden Sie sich an Ihren Händler oder an Global Organ Group B.V.

# **1.5 Sicherheitshinweise und wichtige Hinweise**

<span id="page-6-1"></span>**Nur in Innenräumen benutzen.**

**Schließen Sie das Netzkabel an eine Steckdose mit der richtigen Spannung an**. Die Orgel sollte nur an eine Stromversorgung angeschlossen werden, die unter dem Klaviaturbrett der Orgeln ausgewiesen ist.

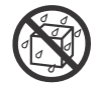

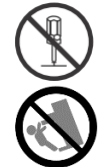

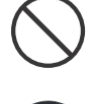

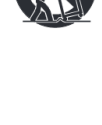

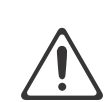

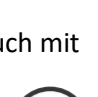

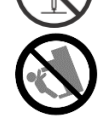

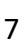

- **Wenn der Netzstecker einen Erdungsstift hat: Stellen Sie sicher, dass das Netzkabel geerdet ist.** Schließen Sie den Netzstecker dieses Modells an eine Steckdose mit Schutzerdung an.
- **Verbinden oder trennen Sie das Netzkabel nicht mit nassen Händen**.
- **Schalten Sie die Orgel aus, wenn eine Störung oder Funktionsstörung auftritt**. Schalten Sie die Orgel sofort aus, ziehen Sie das Netzkabel aus der Steckdose und wenden Sie sich an Ihren Händler oder an Global Organ Group B.V., wenn:
	- Das Netzkabel oder der Stecker beschädigt wurde; oder
	- Wenn Rauch oder ungewöhnlicher Geruch auftritt; oder
	- Gegenstände hineingefallen sind oder Flüssigkeit verschüttet wurden; oder
	- Wenn die Orgel Regen ausgesetzt war (oder anderweitig nass geworden ist); oder
	- Die Orgel nicht normal zu funktionieren scheint.
- **Nicht in anderen Ländern verwenden**. Bevor Sie das Orgel im Ausland verwenden, wenden Sie sich an Ihren Händler oder an Global Organ Group B.V.
- **Anwesenheit von Kindern.** Zu ihrer Sicherheit sollten Erwachsene sicherstellen, dass Kinder unter 16 Jahren das Instrument ordnungsgemäß verwenden und dass sich die Orgel in einen stabilen Stand hat. Ein Erwachsener sollte immer anwesend sein, um die Verwendung durch ein Kind zu überwachen und zu leiten. Aufgrund des Gewichts des Instruments wird empfohlen, es von einem Fachmann sicher an der Wand oder am Boden zu befestigen, um ein Umkippen zu vermeiden. Obwohl alle Sicherheitsmaßnahmen getroffen wurden, vermeiden Sie so Unfälle.
- **Schließen Sie diese Orgel nicht an dieselbe Steckdose an**, die von einem elektrischen Gerät verwendet wird, das mit einem Wechselrichter oder einem Motor betrieben wird (wie Kühlschrank, Waschmaschine, Mikrowelle oder Klimaanlage). Abhängig von der Art und Weise, wie das Elektrogerät verwendet wird, kann das Rauschen des Netzteils Fehlfunktionen oder hörbare Geräusche verursachen. Wenn es nicht praktikabel ist, eine separate Steckdose zu verwenden, schliessen Sie bitte einen Netzfilter zwischen der Orgel und der Wandsteckdose an.
- **Teilen Sie keine Steckdose mit einer unangemessenen Anzahl anderer Geräte**. Zwingen Sie das Netzkabel der Orgel nicht dazu, eine Steckdose mit einer ungeeigneten Anzahl anderer Geräte zu teilen. Gehen Sie bei der Verwendung von Verlängerungskabeln besonders vorsichtig vor - die Gesamtleistung aller an die Verlängerungssteckdose angeschlossenen Geräte darf niemals die Nennleistung (Watt / Ampere) des Verlängerungskabels überschreiten. Zu hohe Belastungen können dazu führen, dass sich die Isolierung am Kabel erhitzt und eventuell durchschmilzt - wickeln Sie deshalb immer das Verlängerungskabel vollständig ab.
- **Um Fehlfunktionen und Geräteausfälle zu vermeiden**, schalten Sie immer alle Geräte aus, bevor Sie irgendwelche Verbindungen herstellen.
- **Obwohl LCD und LEDs beim Ausschalten des Geräts ausgeschaltet sind, bedeutet dies nicht, dass das Gerät vollständig ausgeschaltet ist (und spannungsfrei ist).** Wenn Sie das Gerät vollständig ausschalten müssen, schalten Sie zuerst den Schalter der Orgel aus und ziehen Sie dann das Netzkabel aus der Steckdose. Aus diesem Grund sollte die Steckdose, an der Sie den Stecker des Netzkabels anschließen möchten, leicht erreichbar und leicht zugänglich sein.
- **Wenn ein Blitzeinschlag möglich ist, ziehen Sie das Netzkabel aus der Steckdose.** Wenn Sie die Möglichkeit eines Blitzes in Ihrer Nähe vermuten, ziehen Sie den Stecker aus der Steckdose.

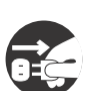

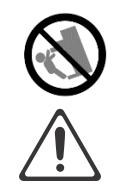

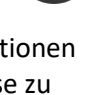

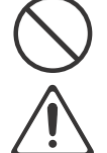

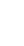

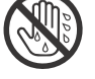

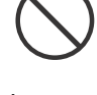

- **Reinigen Sie regelmäßig den Stecker des Netzkabels.** Regelmäßig ist es notwendig, das Netzkabel zu ziehen und Staubansammlungen mit einem trockenen Tuch abzuwischen / zu entfernen. Ziehen Sie den Netzstecker aus der Steckdose, wenn die Orgel längere Zeit nicht benutzt wird. Eine Ansammlung von Staub zwischen dem Netzstecker und der Steckdose kann zu einer schlechten Isolierung und zu einem Brand führen.
- **Die Einstellungen, die Sie bearbeitet haben, gehen verloren, wenn das Gerät ausgeschaltet wird.** Wenn Sie Ihre Einstellungen beibehalten möchten, müssen Sie Ihre Einstellungen speichern, bevor Sie das Gerät ausschalten.
- **An einem gut belüfteten Ort aufbewahren**.
- **Achten Sie auf Sicherheit beim Verlegen der Kabel.** Versuchen Sie zu verhindern, dass sich Kabel mit anderen Kabel verheddern können. Außerdem sollten alle Kabel so verlegt werden, dass diese für Kinder unzugänglich sind.
- **Fassen Sie den Stecker beim Anschließen oder Trennen des Netzkabels**. Fassen Sie immer nur den Stecker des Netzkabels, wenn Sie an eine Steckdose anschließen oder von ihr trennen.
- **Vorsichtsmaßnahmen in Bezug auf die Verwendung von Bank.** Bei Verwendung der Bank beachten Sie bitte folgende Punkte:
	- Die maximale Belastung der Bank beträgt 160 kg, 352 lbs.
	- Lassen Sie nicht zwei oder mehr Personen auf der Bank sitzen.
	- Passen Sie nicht die Höhe an, während Sie auf der Bank sitzen.
- **Entfernen Sie nicht das Lautsprechergitter und den Lautsprecher.** Das Lautsprechergitter und den Lautsprecher keinesfalls entfernen. Die Lautsprecher ist nicht vom Benutzer austauschbar. Im Gehäuse sind gefährliche Spannungen und Ströme vorhanden.
- **Die Stromversorgung vom Wechselstromnetz trennen**. Um dieses Orgel vollständig vom Stromnetz zu trennen, ziehen Sie den Netzstecker aus der Steckdose.
- **Das Netzkabel und / oder der Hauptschalter müssen zugänglich sein**. Der Netzstecker des Stromkabels muss leicht zugänglich sein. Oder der Netzschalter muss zugänglich sein. Der Hauptschalter ist das Hauptstromunterbrechung für diese Orgel.
- <span id="page-8-0"></span>**Daher muss der Netzschalter leicht zugänglich sein**.

# **1.6 Platzierung**

- **Die Verwendung der Orgel in der Nähe von Endstufen** (oder anderen Geräten, die große Leistungstransformatoren enthalten) kann Brummen verursachen. Um das Problem zu beheben, ändern Sie die Ausrichtung dieser Orgel, drehen Sie den Stecker um oder entfernen Sie die Orgel weiter von der Quelle des Problems.
- **Diese Orgel kann den Radio- und Fernsehempfang stören**. Verwenden Sie diese Orgel nicht in der Nähe solcher Empfänger.
- **Wenn drahtlose Kommunikationsgeräte wie Mobiltelefone in der Nähe dieser Orgel betrieben werden, kann Rauschen entstehen**. Ein solches Rauschen kann auftreten, wenn ein Anruf empfangen oder initiiert wird oder während eines Gesprächs. Sollten solche Probleme auftreten, dann diese drahtlosen Geräte so verlegen, dass sie sich in größerer Entfernung von diesem Gerät befinden, oder diese ausschalten.
- **Das Gerät nicht direkter Sonnenstrahlung (UV) aussetzen**. Nicht in der Nähe von Geräten setzen die Wärme abstrahlen oder anderweitig extremen Temperaturen aussetzen. Übermäßige Hitze kann das Gerät deformieren oder verfärben.
- **Lassen Sie keine Gegenstände oben auf der Tastatur oder auf dem Pedal liegen**. Dies kann die Ursache für Fehlfunktionen sein, z. B. wenn die Tasten keinen Ton mehr erzeugen.
- **Kleben Sie keine Aufkleber, Abziehbilder oder Ähnliches auf diese Orgel**. Das Abziehen solcher Materialien vom Instrument kann die äußere Oberfläche beschädigen.

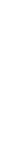

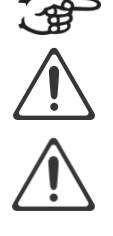

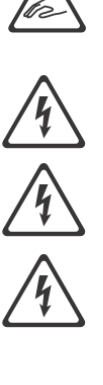

- **Stellen Sie nichts, was Wasser enthält, auf diese Orgel.** Vermeiden Sie auch die Verwendung von Insektiziden, Parfüms, Alkohol, Nagellack, Spraydosen usw. in der Nähe der Orgel. Wischen Sie auf der Orgel verschüttete Flüssigkeiten schnell mit einem trockenen, weichen Tuch ab.
- Aufgrund des Gewichts des Instruments wird empfohlen, es von einem Fachmann sicher an der Wand oder am Boden zu befestigen, um ein Umkippen zu vermeiden. Obwohl alle Sicherheitsmaßnahmen getroffen wurden, vermeiden Sie so Unfälle. Sehe Kapitel 2. [Aufstellen und Anschließen.](#page-10-1)

## <span id="page-9-0"></span>**1.7. Reparaturen und Daten**

 Bitte beachten Sie, dass alle im Speicher der Orgel enthaltenen Daten verloren gehen können, wenn die Orgel zur Reparatur geschickt wird. Wichtige Einstellungen sollten immer (auf Papier) notiert werden (wenn möglich). Siehe auch Kapitel 4.11.1. "Datadump"

Bei Reparaturen wird sorgfältig darauf geachtet, dass keine Daten verloren gehen. In bestimmten Fällen (z. B. wenn die Schaltung im Zusammenhang mit dem Speicher selbst außer Betrieb ist) bedauern wir jedoch, dass die Daten möglicherweise nicht wiederhergestellt werden können, und Global Organ Group B.V. übernimmt keine Haftung für den Verlust solcher Daten.

## <span id="page-9-1"></span>**1.8. Zusätzliche Vorsichtsmaßnahmen**

- Leider ist es unter Umständen unmöglich, den Inhalt von Daten, die im Speicher des Orgel-Geräts gespeichert wurden, wiederherzustellen, nachdem dieser verloren gegangen sind. Global Organ Group B.V. übernimmt keine Haftung für solche Datenverluste.
- Gehen Sie vorsichtig mit den Tasten, Schiebereglern oder anderen Bedienelementen der Orgel und bei Verwendung ihrer Buchsen und Anschlüsse um. Grobe Handhabung kann zu Fehlfunktionen führen.
- Niemals auf das Display schlagen oder starken Druck ausüben.
- Während des normalen Betriebs wird eine geringe Menge Wärme von der Orgel abgestrahlt.
- Um mögliche Gehörschäden zu vermeiden nicht lange Zeit mit hoher Lautstärke spielen. Diese Orgel kann entweder allein oder in Kombination mit einem Verstärker und Kopfhörern oder Lautsprechern Schallpegel erzeugen, die dauerhaften Hörverlust verursachen können. Betreiben Sie das Gerät nicht über einen längeren Zeitraum mit hoher Lautstärke oder auf einem unangenehmen Niveau. Wenn Sie einen Hörverlust oder ein Klingeln in den Ohren bemerken, sollten Sie sofort aufhören, das Gerät zu benutzen, und einen HNO-Arzt konsultieren.
- Um Störungen in der Nähe zu vermeiden, sollten Sie versuchen, die Lautstärke der Orgel auf einem angemessenen Niveau zu halten. Vielleicht ziehen Sie es vor, Kopfhörer zu benutzen, damit Sie sich nicht um Ihre Umgebung kümmern müssen.
- Wenn Sie das Gerät transportieren müssen, verpacken Sie es in stoßdämpfendem Material. Wenn Sie das Gerät transportieren, kann es zerkratzt oder beschädigt werden und zu Fehlfunktionen führen.
- Wenden Sie während des Betriebs keinen übermäßigen Druck auf den Notenständer an.
- Aufgrund des strukturellen Aufbaus dieses Instruments können kleine Haustiere oder andere Tiere in dem Orgelgehäuse eingeschlossen werden. Wenn eine solche Situation auftritt, müssen Sie das Orgel sofort ausschalten und das Netzkabel aus der Steckdose ziehen. Sie sollten sich dann mit dem Händler in Verbindung setzen, von dem die Orgel gekauft wurde, oder wenden Sie sich an Global Organ Group B.V.
- Die Erläuterungen in diesem Handbuch enthalten Abbildungen, die zeigen, was normalerweise auf dem Display angezeigt werden sollte.
- Beachten Sie jedoch, dass Ihr Orgel-Gerät möglicherweise eine neuere, erweiterte Version des Systems enthält (z. B. neuere Sounds enthält), sodass das, was Sie tatsächlich auf dem Display sehen, nicht immer mit dem übereinstimmt, was im Handbuch angezeigt wird.

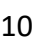

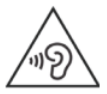

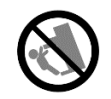

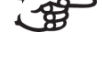

# <span id="page-10-1"></span><span id="page-10-0"></span>**2 AUFBAU**

## **2.1 Aufstellen und Anschließen**

**2.1.1 Installation der Orgel**

<span id="page-10-2"></span>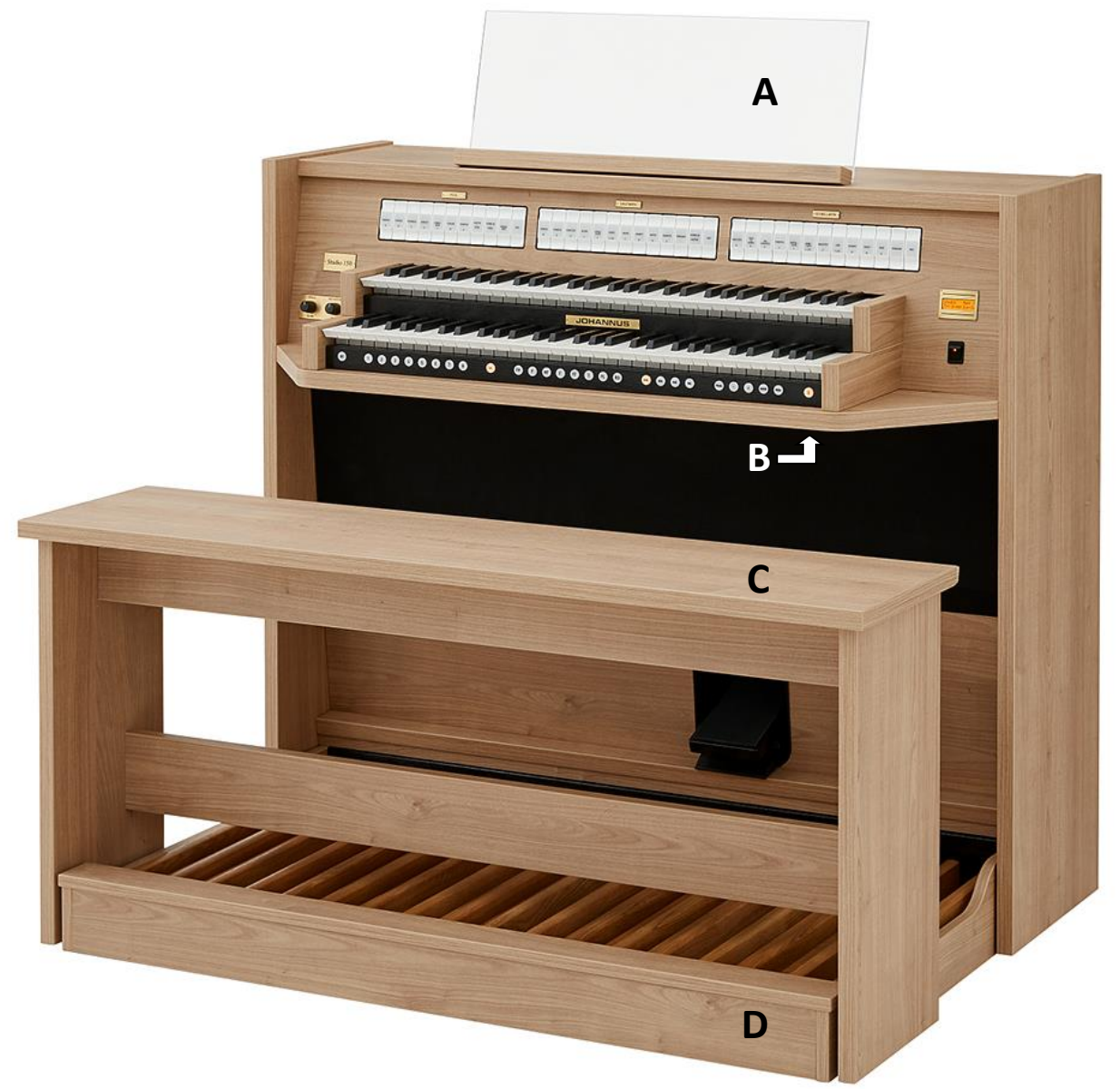

- 1. Stellen Sie die Orgel auf einem horizontalen und stabilen Untergrund.
- 2. Setzen Sie das Notenpult (**A**) in den Schlitz auf der Oberseite der Orgel ein, siehe § [2.1.2](#page-11-0)
- 3. Schieben Sie das Pedal (**D**) an die Orgel. Siehe [§ 2.1.3](#page-11-1)
- 4. Stellen Sie die Orgelbank (**C**) über dem Pedal auf.
- 5. Kontrollieren Sie, ob die Netzspannung der Orgel mit der Netzspannung Ihres Stromnetzes übereinstimmt. Siehe Serienschild (**B**).
- 6. Wenn der Netzstecker einen Erdungsstift hat: Schließen Sie die Orgel an einer geerdeten Wandsteckdose an die Netzversorgung an.

#### **2.1.2 Anbringen des Notenpults:**

<span id="page-11-0"></span>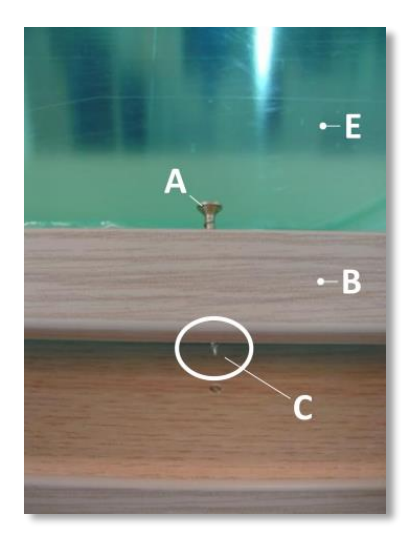

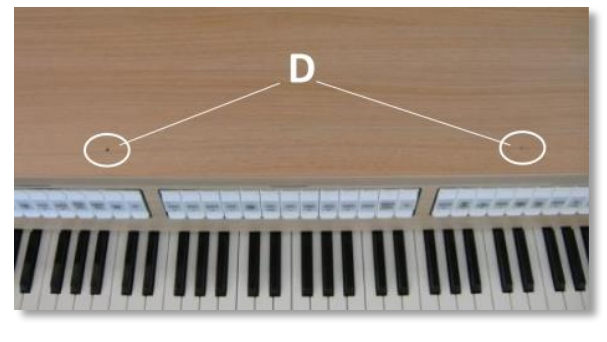

- 1. Drehen Sie die mitgelieferten Kupferschrauben (**A**) von Hand in die Öffnungen der Notenpultlatte (**B**), bis sie an der Oberseite 2 mm hervorstehen(**C**).
- 2. Legen Sie das Notenpult so auf die Orgel, dass die Schraubenspitzen an der richtigen Stelle in die vorgebohrten Schraubenlöcher eingeführt werden (**D**).
- 3. Drehen Sie die Schrauben mit einem Handschraubendreher weiter fest, bis das Notenpult sicher befestigt ist. Von der Benutzung eines elektrischen Schraubendrehers wird abgeraten.
- 4. Entfernen Sie die grüne Schutzfolie (**E**) vom Plexiglas.

#### **2.1.3 Anbringen des Pedals:**

<span id="page-11-1"></span>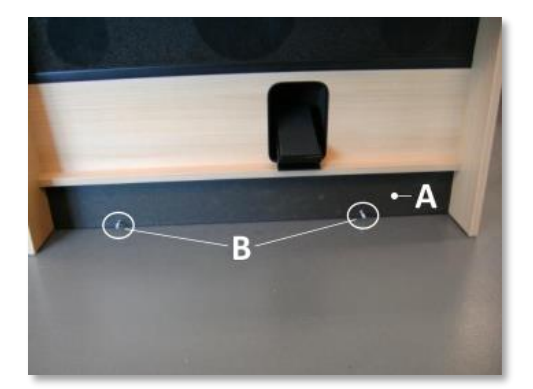

- 1. Schieben Sie das Pedal gegen das schwarze Pedalbrett (**A**) der Orgel. Die Pedalbefestigungsschrauben (**B**) stehen auf der Vorderseite des Pedals 5 mm hervor.
- 2. Befestigen Sie aus Sicherheitsgründen das Pedal mit den mitgelieferten Flügelmuttern an der Orgel (**C**).

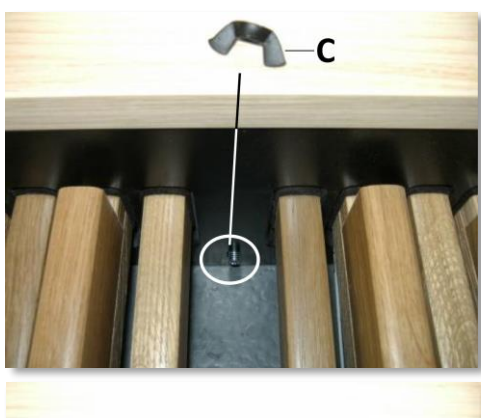

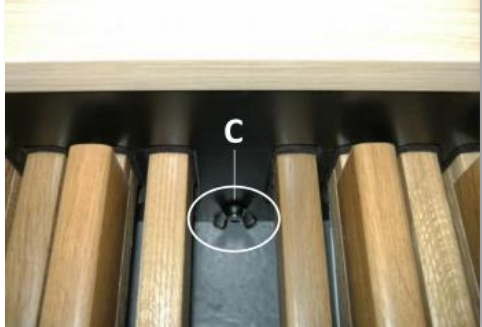

# <span id="page-12-0"></span>**2.2 Einschalten**

Schalten Sie die Orgel mit dem Ein/Aus Schalter neben den Manualen ein.

Warten Sie ein paar Sekunden. Das Starten der Bedienfunktionen und Einstellungen dauert einige Zeit.

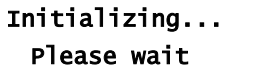

Die Lampen des 0-Knopfs und der standardmäßig eingestellten Funktionen leuchten auf.

Die Einstellungen werden auf dem Display angezeigt.

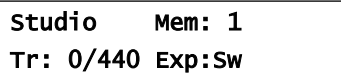

## <span id="page-12-1"></span>**2.3 Transport und Lagerung**

Achten Sie bei Transport und Lagerung auf Folgendes:

- 1. Entfernen Sie das Notenpult und das Pedal der Orgel.
- 2. Relative Luftfeuchtigkeit in Lagerraum: 40 bis 60%.

# <span id="page-13-0"></span>**3 BESCHREIBUNG DER ORGEL**

# **3.1 Übersicht der Hauptkomponenten**

<span id="page-13-1"></span>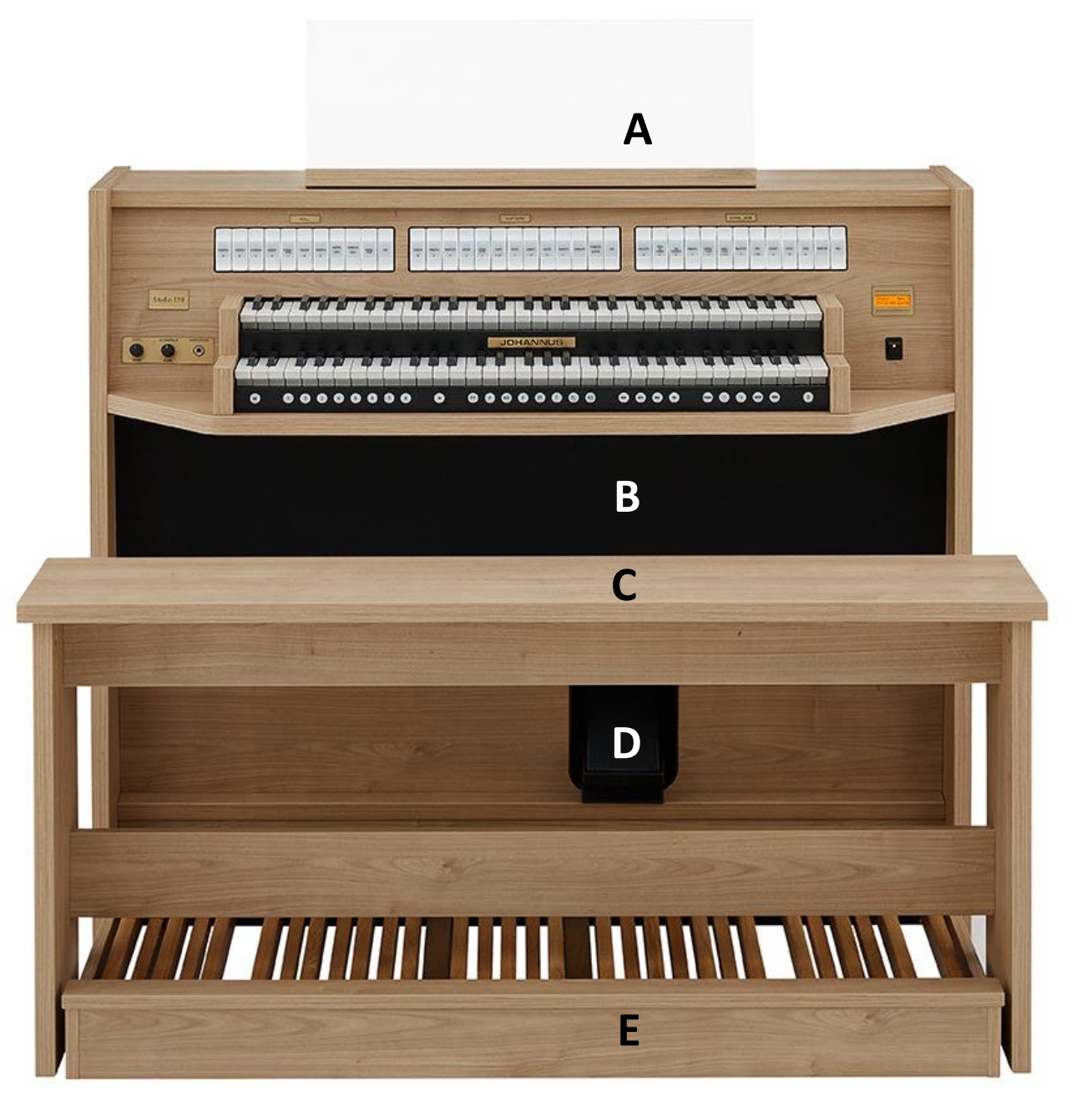

- **A** Notenpult
- **B** Lautsprecher
- **C** Orgelbank
- **D** Schwellpedal
- **E** Pedal

# **3.2 Überblick über den Spieltisch**

<span id="page-14-0"></span>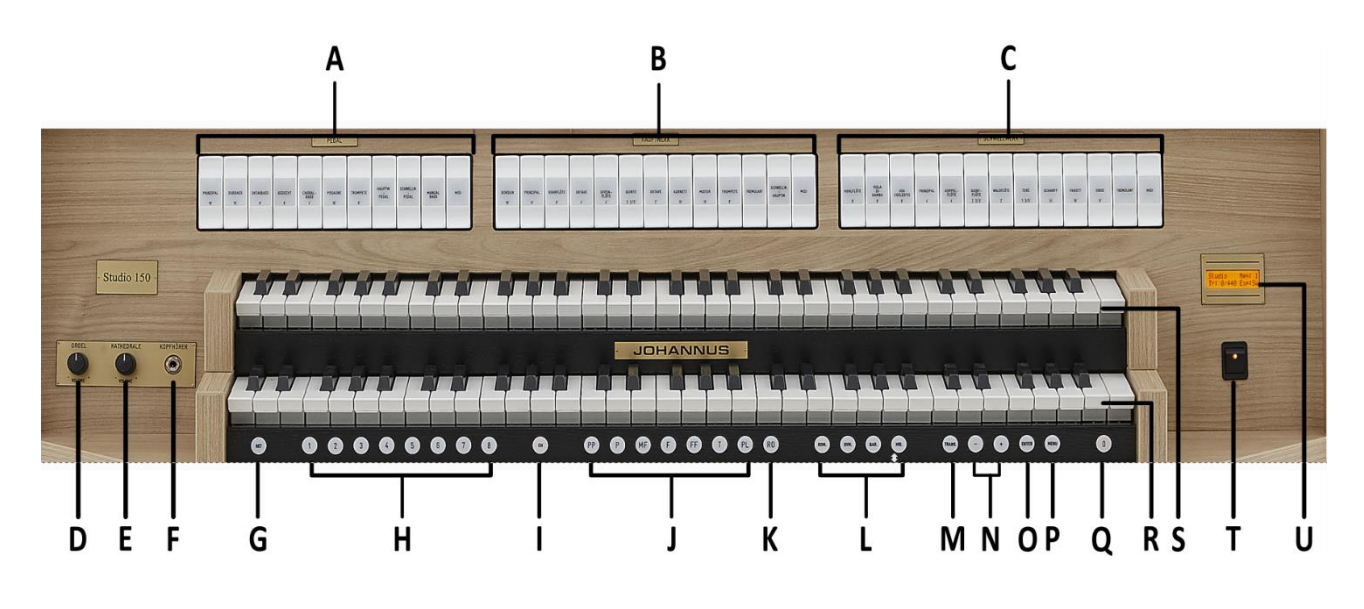

- **A** Pedalregister
- **B** Hauptwerkregister
- **C** Schwellwerkregister
- **D** Lautstärkeregler Orgel
- **E** Lautstärkeregler Kathedrale
- **F** Kopfhöreranschluss
- **G** SET (programmieren Setzerspeicher)
- **H** Setzer Speicherplätze
- **I** CH: Chorus
- **J** Vorprogrammierte Speicherplätze
- **K** RO: Reeds Off (Zungen Ab)
- **L** Intonationsstile
- **M** Transposer
- **N** und + Druckknöpfe
- **O** ENTER
- **P** MENU
- **Q** 0: Rückstell- / Annulierdruckknopf
- **R** Manual Hauptwerk
- **S** Manual Schwellwerk
- **T** Ein/Aus Schalter
- **U** Display

## <span id="page-15-0"></span>**3.3 Anschließen und Einschalten der Zusatzgeräte**

Sie können Zusatzgeräte (zum Beispiel ein MIDI-Gerät) an die Orgel anschließen.

Befolgen Sie die Hinweise in der Dokumentation der Zusatzgeräte.

- 1. Schalten Sie die Orgel und die Zusatzgeräte aus.
- 2. Schließen Sie die Zusatzgeräte an die Orgel an.
- 3. Schalten Sie die Zusatzgeräte ein.
- 4. Schalten Sie die Orgel ein.

#### <span id="page-15-1"></span>**3.4 Externe Anschlüsse**

Die externen Anschlüsse befinden sich links unter dem Spieltisch.

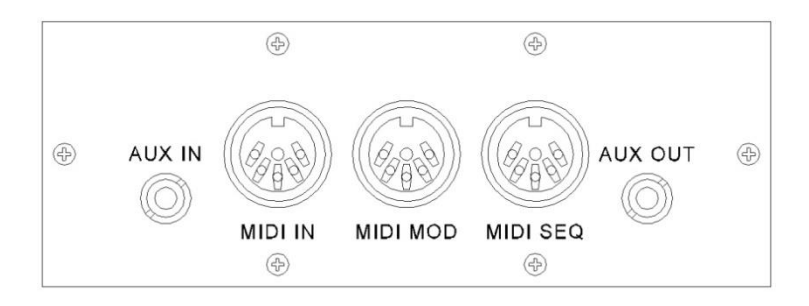

**MIDI IN:** Ein Eingang, der für das Empfangen von MIDI-Codes von anderen Geräten bestimmt ist.

**MIDI MOD:** Ein zu programmierender MIDI-Ausgang, an dem beispielsweise ein Modul oder ein Expander angeschlossen werden kann.

**MIDI SEQ:** Ein nicht programmierbarer MIDI-Ausgang, an den beispielsweise ein Sequenzer oder PC (mit dem Programm "Intonat" (Option) von Johannus) angeschlossen werden kann.

**AUX IN:** Ein stereo Audio Eingang, um den Ton eines externen Geräts über die Verstärker der Orgel ertönen zu lassen. So kann beispielsweise ein Expander, der über den MIDI MOD. an die Orgel angeschlossen ist, über die Lautsprecher des Instruments wiedergegeben werden.

**AUX OUT:** Ein Audio Ausgang für den Anschluss eines externen Gerätes (z.B. Verstärker oder Aufnahmegerät).

#### **Kopfhöreranschluss:**

Der Kopfhöreranschluss befindet sich links neben den Manualen. An diesen (Stereo-)Kopfhöreranschluss können Sie einen Kopfhörer mit einer Impedanz von 30 Ω oder höher anschließen (siehe Spezifikation Kopfhörer).

Wenn der Kopfhörer benutzt wird, werden die Lautsprecher der Orgel automatisch ausgeschaltet.

# <span id="page-16-1"></span><span id="page-16-0"></span>**4 BEDIENUNG**

#### **4.1 Lautstärkeregler**

**Orgel:** Mit dem Lautstärkeregler ORGEL können Sie die gesamte Lautstärke der Orgel regeln.

**Kathedrale:** Mit dem Volumenregler KATHEDRALE können Sie die Lautstärke des Hall Effekts stufenlos regeln.

#### <span id="page-16-2"></span>**4.2 Schwellpedal**

Mit dem Schwellpedal kann die Lautstärke des Schwellwerks oder das ganze Orgel beeinflusst werden. Standard ist der Schwellpedal nur für dem Schwellwerk

eingestellt. Dies wird auf dem Display gezeigt mit Exp:Sw (Expression Pedal: Swell). Durch das Johannus-Menü kann das

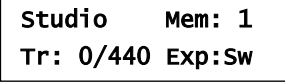

Schwellpedal auch als General Schwellpedal für der ganze Orgel eingestellt werden. Wenn das Schwellpedal als General Schwellpedal eingestellt ist wird das

auf dem Display gezeigt mit Exp:GS (Expression Pedal: General Swell).

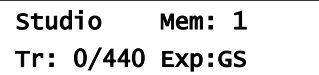

Durch Betätigen des Schwellpedals ändert sich nicht nur die Lautstärke, sondern auch die Klangfarbe. Hierdurch wird der Effekt des Schwellkastens einer Pfeifenorgel simuliert.

#### <span id="page-16-3"></span>**4.3 Akustik**

Durch das Adaptive Surround Reverb ASR 12 Hallsystem entsteht ein digitaler Akustikeffekt. Dieser Effekt sorgt für eine räumliche Wiedergabe des Orgelklangs, den man stufenlos regeln kann.

Mit dem Lautstärkeregler KATHEDRALE kann die Lautstärke des Halls geregelt werden.

Mit dem Johannus-Menü kann die gewünschte Dauer des Halls eingestellt werden. Siehe [§ 4.11.9.](#page-27-0) Die Dauer des Halls ist je nach Intonationsstile einstellbar.

Über das Johannus-Menü können Sie pro Intonationsstil aus 12 verschiedenen Halle wählen:

- Abbey Church
- Basilica
- City Cathedral
- Concert Hall
- Hill Church
- Marble Church
- Marble Room
- Music Room
- Palace Hall
- Royal Auditorium
- Town Church
- Village Chapel

Für die Auswahl eines Halls nach Intonationsstil siehe § [4.11.9.](#page-27-0)

#### <span id="page-17-0"></span>**4.4 Intonationsstile**

Die Orgel verfügt über 4 Intonationsstile: Romantisch (ROM), Symphonisch (SYM), Barock (BAR) und Historisch (HIS). Um einen Intonationsstil auszuwählen, drücken Sie den Druckknopf ROM, SYM, BAR oder HIS.

#### <span id="page-17-1"></span>**4.5 Register**

Die Register werden mit den Kippschaltern, den vorprogrammierten Speicherplätzen oder dem Setzerspeicher aktiviert. Die Lampe des Kippschalters leuchtet, wenn das betreffende Register aktiviert ist.

Es werden drei Hauptregistergruppen unterschieden: **Pedal:** Aktiviert die Register, die zu dem Pedal gehören. **Hauptwerk:** Aktiviert die Register, die zu dem Hauptwerk gehören. **Schwellwerk:** Aktiviert die Register, die zu dem Schwellwerk gehören.

#### <span id="page-17-2"></span>**4.6 Koppel**

#### **Manualkoppel:**

SCHWELLWERK - HAUPTWERK: Koppelt die Tasten des Schwellwerks vollständig an das Hauptwerk.

#### **Pedalkoppel:**

HAUPTWERK - PEDAL: Koppelt die Tasten des Hauptwerks vollständig an das Pedal. SCHWELLWERK - PEDAL: Koppelt die Tasten des Schwellwerks vollständig an das Pedal.

#### **Manual Bass:**

Koppelt das Pedal monophon an das Hauptwerk. Nur die tiefste Taste, die auf dem Hauptwerk gespielt wird, wird vom Pedal zum Hauptwerk gekoppelt. Aktivieren Sie den Manual Bass mit Hilfe des MANUAL BASS Register. Wird nur die tiefste Taste eines Akkords losgelassen, so fällt der durch die Manual Bass Funktion aktivierte Koppelton weg, bis wieder eine neue tiefste Taste gedrückt wird. Das verhindert das störende "Springen" von Basstönen.

## <span id="page-18-0"></span>**4.7 Spielhilfen**

#### **Chorus (CH):**

Mit der Funktion Chorus können die Register der Orgel leicht verstimmt werden, um einen breiteren und lebendigeren Klang zu erreichen. Aktivieren Sie den Chorus mit Hilfe des CH-Druckknopfs.

#### **Zungen Ab (RO):**

Mit der Funktion Zungen Ab (RO: Reeds Off) können alle Zungen gleichzeitig ausgeschaltet werden. Solange die Funktion aktiviert ist, können keine Zungen eingeschaltet werden. Beim Ausschalten dieser Funktion werden die Zungen, die in Betrieb waren, wieder eingeschaltet. Aktivieren Sie die Funktion Zungen Ab mit Hilfe des RO-Druckknopfs.

#### **Rückstell- /Annulierdruckknopf (0):**

Mit den 0-Druckknopf können Sie de Registrierung in zwei Ebenen rückgängig machen:

- 1. Den 0-Druckknopf kurz drücken: Nur die letzte Änderung wird rückgängig gemacht.
- 2. Den 0-Druckknopf lange drücken: Alle Register werden ausgeschaltet.

## <span id="page-18-1"></span>**4.8 Vorprogrammierte Speicherplätze**

Vorprogrammierte Speicherplätze stehen über die Druckknöpfe PP bis einschließlich T und PL zur Verfügung. Diese sieben Speicherplätze sind werksseitig vorprogrammiert (Preset) und passen zu einem zarten Pianissimo bis zu einem kraftvollen Tutti und einem klassischen Plenum.

#### **Aufrufen eines vorprogrammierten Speicherplatzes:**

Drücken Sie einen vorprogrammierten Speicherplatz (PP-T oder PL). Die aktiven Register leuchten auf.

#### **Programmieren eines vorprogrammierten Speicherplatzes:**

Die aktuelle Einstellung des vorprogrammierten Speicherplatzes geht verloren.

Obwohl es möglich ist, jede willkürliche Registrierung unter einem Druckknopf eines vorprogrammierten Speicherplatzes zu speichern, empfiehlt es sich, eine Registrierung auszuwählen, die zum Text des Druckknopfes passt.

- 1. Wählen Sie die gewünschten Register aus.
- 2. Drücken Sie den SET-Druckknopf und halten Sie ihn gedrückt.
- 3. Drücken Sie den gewünschten vorprogrammierten Speicherplatz (PP-T oder PL).
- 4. Lassen Sie den SET-Druckknopf los.

## <span id="page-19-0"></span>**4.9 Setzerspeicher**

Mit Hilfe des Setzerspeichers kann mit nur einem Druckknopf eine Registrierung aktiviert werden. Der Setzerspeicher besteht aus 75 Ebenen. Diese Ebenen werden auf dem Display angezeigt (Mem:…). Jede Ebene verfügt über acht Speicherplätze (Druckknopfe 1-8). Die 600 Setzerspeicherplätze sind am Anfang leer und selbst zu programmieren.

#### **Programmieren eines Setzerspeicherplatzes:**

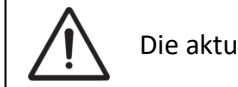

Die aktuelle Einstellung des Setzerspeicherplatzes geht verloren.

- 1. Wählen Sie die gewünschten Register aus.
- 2. Wählen Sie mit den und + Druckknöpfen eine Ebene auf dem Display aus (1-75).
- 3. Drücken Sie den SET-Druckknopf und halten Sie ihn gedrückt.
- 4. Drücken Sie den gewünschten Speicherplatz (1-8).
- 5. Lassen Sie den SET-Druckknopf los.

#### **Aufrufen eines Setzerspeicherplatzes:**

- 1. Wählen Sie mit den und + Druckknöpfen eine gewünschte Ebene auf dem Display aus (1-75).
- 2. Drücken Sie den gewünschten Speicherplatz (1-8). Die aktiven Register leuchten auf.

## <span id="page-19-1"></span>**4.10 Transposer**

Mit der Funktion Transposer verschiebt sich die Tonhöhe um Halbtöne (von -8 bis +8). Die eingestellte Tonhöhe kann auf dem Display abgelesen werden (Tr:..).

- 1. Drücken Sie den TRANS.-Druckknopf.
- 2. Stellen Sie mit den Knöpfen und + die Tonhöhe ein.
- 3. Wenn die Änderung gespeichert werden soll, drücken Sie den ENTER-Knopf, während die Lampe des TRANS.-Knopfs leuchtet.

## <span id="page-19-2"></span>**4.11 Johannus-Menü**

Im Johannus-Menü können Sie verschiedene Funktionen der Orgel einstellen. Drücken Sie auf den MENU-Knopf, um das Johannus-Menü auf dem Display zu aktivieren.

Mit den Knöpfen - und + können Sie durch das Menü navigieren.

Bestätigen Sie die getroffene Auswahl mit dem ENTER-Knopf.

Um einen Vorgang abzubrechen oder einen Schritt im Menü zurück zu gehen, drücken Sie den MENU-Knopf.

Studio Mem: 1-75 Tr: 0/440 Exp:Sw

<span id="page-20-1"></span>**4.11.2 Demo Songs**

Das Johannus-Menü hat folgende Funktionen:

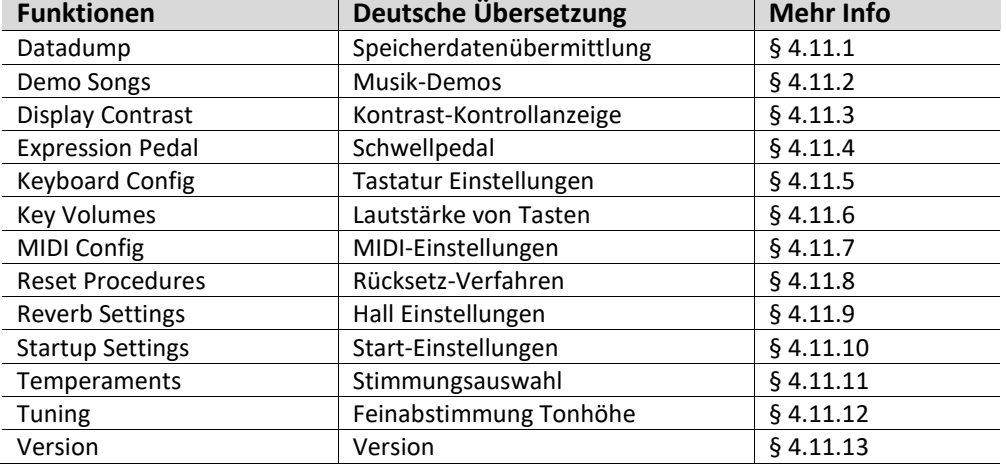

#### <span id="page-20-0"></span>**4.11.1 Datadump**

Mit der Funktion Datadump können Sie bestimmte Einstellungen der Orgel über den MIDI SEQ-Ausgang an ein Speichermedium senden (z. B. einen Sequenzer). Siehe § [3.4.](#page-15-1)

- 1. Drücken Sie den MENU-Druckknopf.
- 2. Wählen Sie mit den und + Knöpfen auf dem Display die Funktion Datadump aus.
- 3. Drücken Sie den ENTER-Druckknopf. Auf dem Display wird der Text Press ENTER angezeigt.
- 4. Kontrollieren Sie, ob das gewünschte Speichermedium korrekt angeschlossen ist.
- 5. Drücken Sie den ENTER-Druckknopf. Während der Versendung der Daten wird auf dem Display Sending data... angezeigt. Das Versenden der Daten dauert eine geraume Zeit.

Wenn auf dem Display Sending data... angezeigt wird, dürfen Sie die Orgel nicht benutzen.

- 6. Wenn der Datadump komplett ist, kehren Sie automatisch in das Hauptmenü zurück.
- Johannus Menu: Datadump

Datadump

Sending data...

7. Drücken Sie den MENU-Druckknopf, um das Johannus Menü zu verlassen.

Studio Mem: 1 Tr: 0/440 Exp:Sw

Datadump

Datadump

Johannus Menu:

Press ENTER

Mit der Funktion Demo Songs können vier verschiedene Musik-Demos abgespielt werden.

- 1. Drücken Sie den MENU-Druckknopf.
- 2. Wählen Sie mit den und + Knöpfen auf dem Display die Funktion Demo Songs aus.
- 3. Drücken Sie den ENTER-Druckknopf. Auf dem Display wird der Titel des ersten Musik-Demo angezeigt.

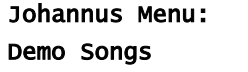

Demo Songs Almachtige...

- 4. Mit Hilfe der Knöpfe und + können Sie einen der vier Musik-Demos auswählen.
- 5. Drücken Sie den ENTER-Druckknopf zur Bestätigung.

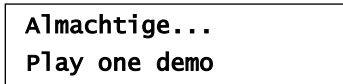

- 6. Mit den Knöpfen und + wählen Sie aus, ob nur der ausgewählte Musik-Demo abgespielt werden soll (play one demo) oder alle Musik-Demos (play all demo's).
- 7. Drücken Sie den ENTER-Druckknopf, um das Abspielen der/des ausgewählten Musik-Demo(s) zu starten. Auf dem Display wird der Titel und der Komponist des Musik-Demo angezeigt.

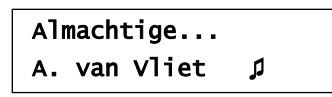

Während ein Musik-Demo abgespielt wird, werden die Bedienungsfunktionen der Orgel außer Betrieb gesetzt, außer der Funktionen:

- a. **0-Knopf:** stoppen der Musik-Demo.
- b. **Lautstärkeregler ORGEL:** regeln der Gesamtlautstärke der Orgel.
- c. **Lautstärkeregler KATHEDRALE:** regeln der Lautstärke der Hall.
- 8. Drücken Sie nach dem Abspielen des Musik-Demo den MENU-Druckknopf. Sie kehren in das Hauptmenü zurück.
- 9. Drücken Sie den MENU-Druckknopf, um das Johannus-Menü zu verlassen.

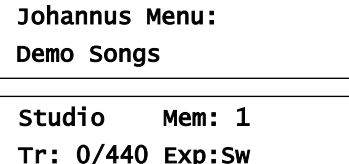

## <span id="page-21-0"></span>**4.11.3 Display Contrast**

Mit der Funktion Display Contrast wird der Kontrast des Displays eingestellt.

- 1. Drücken Sie den MENU-Druckknopf.
- 2. Wählen Sie mit den und + Knöpfen auf dem Display die Funktion Display Contrast aus.
- 3. Drücken Sie den ENTER-Druckknopf. Auf dem Display wird die aktuelle Kontraststufe angezeigt.
- 4. Wählen Sie mit den und + Knöpfen die gewünschte Kontraststufe.
- 5. Drücken Sie den ENTER-Druckknopf zur Bestätigung. Sie kehren automatisch in das Hauptmenü zurück.
- 6. Drücken Sie den MENU-Druckknopf, um das Johannus-Menü zu verlassen.

Johannus Menu: Display Contrast

Display Contrast Level: 9

Johannus Menu: Display Contrast

Studio Mem: 1 Tr: 0/440 Exp:Sw

## <span id="page-22-0"></span>**4.11.4 Expression Pedal**

Mit der Funktion Expression Pedal wird die Betätigung des Schwellpedals eingestellt.

- 1. Drücken Sie den MENU-Druckknopf.
- 2. Wählen Sie mit den und + Knöpfen auf dem Display die Funktion Expression Pedal aus.
- 3. Drücken Sie den ENTER-Druckknopf. Auf dem Display wird die aktuelle Einstellung angezeigt. Swell on Swell:
	- Schwellpedal nur für Schwellwerk, General Swell: Schwellpedal funktioniert wie ein General Schwellpedal für das ganze Orgel.
- 4. Wählen Sie mit den und + Knöpfen die gewünschte Einstellung.
- 5. Drücken Sie den ENTER-Druckknopf zur Bestätigung. Sie kehren automatisch in das Hauptmenü zurück.
- 6. Drücken Sie den MENU-Druckknopf, um das Johannus-Menü zu verlassen.

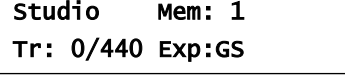

Expression Pedal Swell on Swell

## <span id="page-22-1"></span>**4.11.5 Keyboard Config**

Mit der Funktion Keyboard Config kann die Anschlagsdynamik der Manual-Tasten geändert werden.

- 1. Drücken Sie den MENU-Druckknopf.
- 2. Wählen Sie mit dem und + Knopf auf dem Display die Funktion Keyboard Config aus.
- 3. Drücken Sie den ENTER-Druckknopf. Auf dem Display wird die aktuelle Manualeinstellung von einem der Manuale angezeigt.
- 4. Wählen Sie mit dem und + Knopf das Manual aus, dessen Einstellung geändert werden soll.
	- Great: Hauptwerk
	- Swell: Schwellwerk
- 5. Drücken Sie den ENTER-Druckknopf. Dieses Manual wird ausgewählt und der Cursor springt auf die zweite Position auf dem Display.
- 6. Wählen Sie mit Hilfe der Knöpfe und + eine Einstellung für die Anschlagsdynamik der Tasten.
	- Automatic: Das Manual ist auf High eingestellt. Wenn ein programmierbares MIDI-Register aktiviert wird, wird das Manual automatisch auf Velocity eingestellt.
	- High: Die Tasten sprechen bereits bei einem geringen Anschlag an.
	- Low: Die Tasten sprechen erst an, wenn sie noch etwas weiter gedrückt werden.
	- Velocity: Die Tasten sind anschlagempfindlich.

Great

>Great Automatic

>Automatic

Johannus Menu Expression Pedal

Johannus Menu: Keyboard Config

Johannus Menu: Expression Pedal

- 7. Drücken Sie den ENTER-Druckknöpf. Die Manualeinstellung wird nun gespeichert und der Cursor springt auf die erste Position auf dem Display zurück.
- 8. Drücken Sie den MENU-Druckknopf, um zum Hauptmenü zurückzukehren.
- 9. Drücken Sie den MENU-Druckknopf, um das Johannus-Menü zu verlassen.

## <span id="page-23-0"></span>**4.11.6 Key Volumes**

Die Funktion Key Volumen unterteilt sich in folgende Unterfunktionen:

- Adjust
- Reset one stop
- Reset ALL stops

#### **Adjust**

Mit der Funktion Adjust wird die Lautstärke pro Taste, Register und Intonationsstil eingestellt.

- 1. Schalten Sie alle Register aus.
- 2. Wählen Sie eine Intonationsstil aus.
- 3. Drücken Sie den MENU-Druckknopf.
- 4. Wählen Sie mit Hilfe der Druckknöpfe und + auf dem Display die Funktion Key Volumen aus.
- 5. Drücken Sie den ENTER-Druckknopf.
- 6. Wählen Sie mit Hilfe der Druckknöpfe und + auf dem Display die Funktion Adjust aus.
- 7. Drücken Sie den ENTER-Druckknopf. Auf dem Display wird die Meldung angezeigt, dass ein Register auszuwählen ist, von dem die Tastenlautstärke geändert werden soll.
- 8. Aktivieren Sie ein Register. Auf dem Display wird die Meldung angezeigt, dass eine Taste zu drücken ist.
- 9. Drücken Sie eine Taste im entsprechenden Werk und halten Sie diese gedrückt. Auf dem Display wird hinter Key: die Tastenauswahl und hinter Vol: die Lautstärke angezeigt.

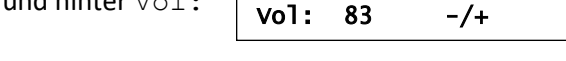

- 10. Stellen Sie mit Hilfe der Knöpfe und + die gewünschte Lautstärke ein.
- 11. Drücken Sie den ENTER-Druckknopf, um die Änderung zu speichern.
- 12. Auf dem Display werden Sie um eine Bestätigung gebeten. Wählen Sie mit dem - und + Knopf No oder Yes aus.
	- Save changes? No/Yes

Johannus Menu:

- 13. Drücken Sie den ENTER-Druckknopf zur Bestätigung.
- 14. Drücken Sie den MENU-Druckknopf, um zum Hauptmenü zurückzukehren.

Johannus Menu: Keyboard Config

>Great Automatic

> Studio Mem: 1 Tr: 0/440 Exp:Sw

Johannus Menu: Key Volumes

Key Volumes Adjust

Select a stop to adjust

Key: press a key  $Vol: -/+$ 

Key: 3 C

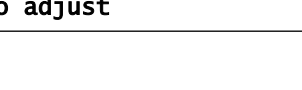

15. Wenn die Änderungen nicht gespeichert wurden, wird auf dem Display Discard changes? angezeigt. Mit Hilfe der

Knöpfe - und + wählen Sie Yes. Um die Änderung rückgängig zu machen, drücken Sie den ENTER-Druckknopf.

- 16. Mit Hilfe der Knöpfe und + wählen Sie No wenn die Änderungen doch noch durchgeführt werden sollen und drücken Sie ENTER.
- 17. Drücken Sie den ENTER-Druckknopf. Auf dem Display wird die Meldung mit der Frage angezeigt, ob die Änderungen gespeichert werden sollen.

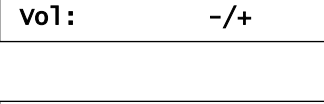

Discard changes?

Key: press a key

No/Yes

18. Mit Hilfe der Knöpfe - und + wählen Sie Yes. Drücken Sie den ENTER-Druckknopf zur Bestätigung.

- 19. Drücken Sie den MENU-Druckknopf, um zum Hauptmenü zurückzukehren.
- 20. Drücken Sie den MENU-Druckknopf, um das Johannus-Menü zu verlassen.

Save changes? No/Yes

Johannus Menu:

Key Volumes

Studio Mem: 1 Tr: 0/440 Exp:Sw

Es besteht die Möglichkeit, die Lautstärke für mehrere Tasten zu ändern, indem Sie auf eine andere Taste drücken oder ein anderes Register wählen.

## **Reset one stop**

Durch die Funktion Reset one stop wird die Tastenlautstärke für ein Register in einer Intonationsstil auf die Werkseinstellung zurückgesetzt.

- 1. Schalten Sie alle Register aus.
- 2. Wählen Sie eine Intonationsstil.
- 3. Drücken Sie den MENU-Druckknopf.
- 4. Wählen Sie mit Hilfe der Knöpfe und + auf dem Display die Funktion Key Volumen aus.
- 5. Drücken Sie den ENTER-Druckknopf.
- 6. Wählen Sie mit Hilfe der Druckknöpfe und + auf dem Display die Funktion Reset one stop aus.
- 7. Drücken Sie den ENTER-Druckknopf. Auf dem Display wird die Meldung angezeigt, dass ein Register auszuwählen ist, um es wiederherzustellen.
- 8. Aktivieren Sie ein Register.
- 9. Auf dem Display werden Sie um eine Bestätigung gebeten. Wählen Sie mit dem - und + Knopf No oder Yes aus.
- 10. Drücken Sie den ENTER-Druckknopf zur Bestätigung und um in das Key Volumes Menü zurückzukehren.

Johannus Menu: Key Volumes

Key Volumes Reset one stop

Select a stop to reset

Reset this stop? No/Yes

Key Volumes Reset one stop

- 11. Drücken Sie den MENU-Druckknopf, um zum Hauptmenü zurückzukehren.
- 12. Drücken Sie den MENU-Druckknopf, um das Johannus-Menü zu verlassen.

## **Reset ALL stops**

Durch die Funktion Reset ALL stops wird die Tastenlautstärke von allen Registern in einem Intonationsstil auf die Werkseinstellung zurückgesetzt.

- 1. Wählen Sie einen Intonationsstil.
- 2. Drücken Sie den MENU-Druckknopf.
- 3. Wählen Sie mit Hilfe der Knöpfe und + auf dem Display die Funktion Key Volumen aus.
- 4. Drücken Sie den ENTER-Druckknopf.
- 5. Wählen Sie mit Hilfe der Knöpfe und + auf dem Display die Funktion Reset ALL Stops aus.
- 6. Drücken Sie den ENTER-Druckknopf.
- 7. Auf dem Display werden Sie um eine Bestätigung gebeten. Wählen Sie mit dem - und + Knopf No oder Yes aus.
- 8. Drücken Sie den ENTER-Druckknopf zur Bestätigung und um in das Key Volumes Menü zurückzukehren.
- 9. Drücken Sie den MENU-Druckknopf, um zum Hauptmenü zurückzukehren.
- 10. Drücken Sie den MENU-Druckknopf, um das Johannus-Menü zu verlassen.

Johannus Menu: Key Volumes

Key Volumes Reset ALL stops

Reset ALL stops? No/Yes

Key Volumes Reset ALL stops

Johannus Menu: Key Volumes

Studio Mem: 1 Tr: 0/440 Exp:Sw

## <span id="page-25-0"></span>**4.11.7 MIDI Config**

MIDI ist ein Protokoll für die Kommunikation zwischen der Orgel und anderen Geräten, wie zum Beispiel PC, Sequenzer oder andere Musikinstrumente.

Mit den programmierbaren MIDI-Registern können Sie ein beliebige Modul-Stimme über einen beliebigen MIDI-Kanal (1-16) ansteuern. Der MIDI-Code verfügt über die folgenden vier programmierbaren Teile: Channel, Msb, Lsb und Voice.

- 1. Drücken Sie den MENU-Druckknopf.
- 2. Wählen Sie mit Hilfe der Knöpfe und + auf dem Display die Funktion MIDI Config aus.
- 3. Drücken Sie den ENTER-Druckknopf. Auf dem Display wird die Meldung angezeigt, dass ein MIDI-Register zu aktivieren ist.

Johannus Menu: MIDI Config

Select a MIDI Stop to config

Johannus Menu: Key Volumes

Studio Mem: 1 Tr: 0/440 Exp:Sw

# 4. Wählen Sie das zu programmierende MIDI-Register aus ( z. B. MIDI auf

Schwellwerk). Auf dem Display werden auf der ersten Position Swell Channel (das ausgewählte MIDI-Register und der

erste Teil des MIDI-Codes) und auf der zweiten Position die Einstellungen für die vier Teile Channel, Msb, Lsb und Voice angezeigt.

- 5. Wählen Sie mit Hilfe der Knöpfe und + den gewünschten MIDI-Kanal aus.
- 6. Drücken Sie den ENTER-Druckknopf. Auf dem Display wird der Text Swell Msb angezeigt.

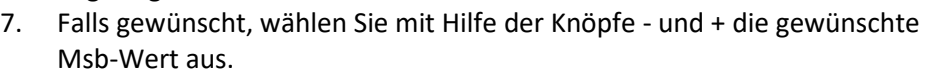

- 8. Drücken Sie den ENTER-Druckknopf. Auf dem Display wird der Text Swell Lsb angezeigt.
- 9. Falls gewünscht, wählen Sie mit Hilfe der Knöpfe und + die gewünschte Lsb-Wert aus.
- 10. Drücken Sie den ENTER-Druckknopf. Auf dem Display wird der Text Swell Voice angezeigt.

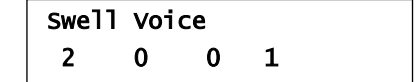

Swell Channel 2 0 0 1

- 11. Wählen Sie mit Hilfe der Knöpfe und + die gewünschte Voice-Wert aus.
- 12. Drücken Sie den ENTER-Druckknopf. Die ausgewählten Einstellungen werden

jetzt gespeicher. Auf dem Display wird jetzt wieder der erste Teil der vier programmierbaren Teile des MIDI-Codes angezeigt.

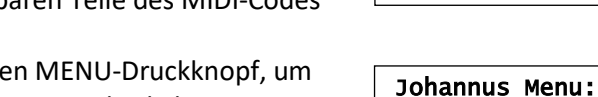

- 13. Drücken Sie den MENU-Druckkn zum Hauptmenü zurückzukehren.
- 14. Drücken Sie den MENU-Druckknopf, um das Johannus-Menü zu verlassen.

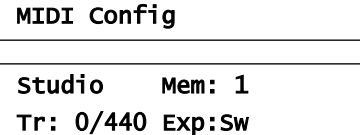

# <span id="page-26-0"></span>**4.11.8 Reset Procedures**

Mit der Funktion Reset Procedures können eine Reihe von Einstellungen auf die Werkseinstellung zurück gesetzt werden.

- 1. Drücken Sie den MENU-Druckknopf.
- 2. Wählen Sie mit Hilfe der Knöpfe und + auf dem Display die Funktion Reset Procedures aus.

3. Drücken Sie den ENTER-Druckknopf. Auf dem Display wird die erste Auswahl für die Reset Procedures angezeigt.

- 4. Wählen Sie mit Hilfe der Knöpfe und + das gewünschte Verfahren aus:
	- Memory default: Löscht den gesamten Setzerspeicher.
	- MIDI default: Die Einstellungen des MIDI-Registers werden zurückgesetzt.
	- Preset default: Die Einstellungen der vorprogrammierten Speicherplätze werden zurückgesetzt.

Swell Msb

2 0 0 1

Swell Channel 2 0 0 1

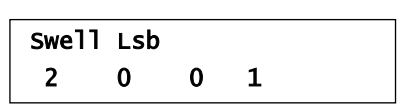

Reset Procedures

Reset Procedures Memory default

Johannus Menu:

<span id="page-27-1"></span>**4.11.10 Startup Settings**

- Reverb default: Die Einstellungen des Halls werden zurückgesetzt.
- 5. Drücken Sie den ENTER-Druckknopf. Auf dem Display werden Sie um eine Bestätigung gebeten.
- 6. Wählen Sie mit Hilfe der Knöpfe und + No oder Yes aus.
- 7. Drücken Sie den ENTER-Druckknopf zur Bestätigung und um in das Reset Procedures Menü zurückzukehren.
- 8. Drücken Sie den MENU-Druckknopf, um zum Hauptmenü zurückzukehren.
- 9. Drücken Sie den MENU-Druckknopf, um das Johannus-Menü zu verlassen.

## <span id="page-27-0"></span>**4.11.9 Reverb Settings**

Mit der Funktion Reverb Settings können pro Intonationsstil unterschiedliche Halleinstellungen geändert werden.

- 1. Verwenden Sie die Druckknöpfe ROM, SYM, BAR, HIS um den Intonationsstil zu aktivieren, deren Hall geändert werden soll.
- 2. Drücken Sie den MENU-Druckknopf.
- 3. Wählen Sie mit den Druckknöpfen und + auf dem Display die Funktion Reverb Settings aus.
- 4. Drücken Sie den ENTER-Druckknopf. Auf dem Display wird die erste Auswahl für die Reverb Settings angezeigt.
- 5. Wählen Sie mit Hilfe der Druckknöpfe und + die gewünschte Reverb Funktion aus, die geändert werden sollen. Sie können aus den folgenden Funktionen wählen: Reverb Program, Reverb Length und Reverb 3D Surround.
- 6. Drücken Sie den ENTER-Druckknopf zur Bestätigung. Auf dem Display wird in der oberen Zeile der Intonationsstil angezeigt. Auf der unteren Zeile wird die Einstel Reverb-Funktion angezeigt.

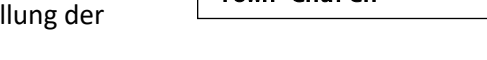

Romantic Town Church

7. Diese Einstellung kann mit den Druckknöpfen - und + geändert werden.

Mit der Funktion Startup Settings können die folgenden Startmöglichkeiten

- 8. Drücken Sie den ENTER-Druckknopf zur Bestätigung und um in das Reverb Settings Menü zurückzukehren.
- 9. Drücken Sie den MENU-Druckknopf, um zum Hauptmenü zurückzukehren.
- 10. Drücken Sie den MENU-Druckknopf, um das Johannus-Menü zu verlassen.

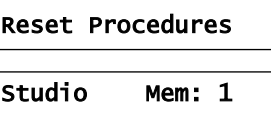

Tr: 0/440 Exp:Sw

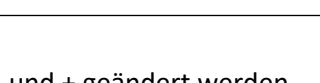

Reverb Settings Reverb Program

Johannus Menu: Reverb Settings

Johannus Menu: Reverb Settings

Reverb Settings Reverb Program

Johannus Menu: Re

Reset Procedures Memory default

Memory default

No/Yes

Studio Mem: 1 Tr: 0/440 Exp:Sw

4. Wählen Sie mit Hilfe der - und + Druckknöpfe die gewünschten Startup Setting aus, die geändert werden sollen. Sie können aus den folgenden

Startup Settings aus.

Startup Settings angezeigt.

1. Drücken Sie den MENU-Druckknopf. 2. Wählen Sie mit Hilfe der - und +

Druckknöpfe auf dem Display die Funktion

3. Drücken Sie den ENTER-Druckknopf. Auf dem Display wird die erste Auswahl der

- Komponenten wählen: Chorus On/Off und Default Into. 5. Drücken Sie den ENTER-Druckknopf.
- 6. Wählen Sie mit Hilfe der und + Knöpfe die gewünschte Einstellung.
	- In Chorus On/Off kann für ein oder aus gewählt werden.
	- In Default Into. kann aus einem der vier Intonationsstile gewählt werden: Romantisch, Symphonisch, Barok oder Historisch.
- 7. Drücken Sie den ENTER-Druckknopf zur Bestätigung und um in das Startup Settings Menü zurückzukehren.
- 8. Drücken Sie den MENU-Druckknopf, um zum Hauptmenü zurückzukehren.
- 9. Drücken Sie den MENU-Druckknopf, um das Johannus-Menü zu verlassen.

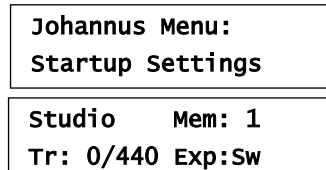

Startup Settings Chorus On/Off

Johannus Menu: Startup Settings

Startup Settings Chorus On/Off

#### <span id="page-28-0"></span>**4.11.11 Temperaments**

Mit der Funktion Temperament stellen Sie die Stimmungsauswahl ein.

Diese Einstellung kann nicht gespeichert werden. Nach erneutem Einschalten der ັ∕#ີ Orgel ist diese automatisch auf Equal eingestellt.

- 1. Drücken Sie den MENU-Druckknopf.
- 2. Wählen Sie mit dem und + Knopf auf dem Display die Funktion Temperaments aus.
	- Temperaments

Equal

- 3. Drücken Sie den ENTER-Druckknopf. Auf dem Display wird die aktuelle Einstellung der Stimmung angezeigt.
- Temperaments

Johannus Menu:

- 4. Wählen Sie mit dem und + Knopf die gewünschte Stimmung aus. Sie können zwischen elf Stimmungen wählen:
	- Equal (Normale oder gleichschwebende Stimmung)
	- Young II
	- Vallotti
	- Kirnberger III
	- Kirnberger II
	- Neidhardt III
	- Werckmeister III
	- 1/6 Meantone (1/6 comma Mitteltonstimmung)
	- 1/5 Meantone (1/5 comma Mitteltonstimmung)
	- 1/4 Meantone (1/4 comma Mitteltonstimmung)
	- Pythagorean
- 5. Drücken Sie den MENU-Druckknopf, um zum Hauptmenü zurückzukehren.

Johannus Menu: Temperaments

6. Drücken Sie den MENU-Druckknopf, um das Johannus-Menü zu verlassen.

Studio Mem: 1 Tr: 0/440 Exp:Sw

#### <span id="page-29-0"></span>**4.11.12 Tuning**

Mit der Funktion Tuning (Feinabstimmung) verschiebt sich die Tonhöhe in Stufen um 1 Hz von 426 Hz bis 454 Hz (standard Tonhöhe ist a = 440 Hz). Die eingestellte Tonhöhe kann auf dem Display abgelesen werden direkt hinter der Transposer Einstellung.

- 1. Drücken Sie den MENU-Druckknopf.
- 2. Wählen Sie mit den und + Knöpfen auf dem Display die Funktion Tuning aus.

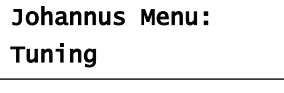

3. Drücken Sie den ENTER-Druckknopf. Auf dem Display wird die aktuelle Tuning Einstellung angezeigt.

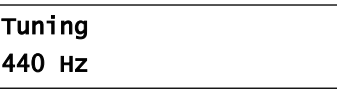

- 4. Wählen Sie mit Hilfe der Knöpfe und + die gewünschte Tonhöhe.
- 5. Drücken Sie den ENTER-Druckknopf. Die gewählten Einstellung wird gespeichert und Sie kehren automatisch in das Hauptmenü zurück.

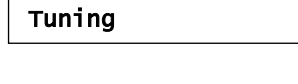

Johannus Menu:

 $\overline{\phantom{0}}$  and  $\overline{\phantom{0}}$  .

6. Drücken Sie den MENU-Druckknopf, um das Johannus-Menü zu verlassen.

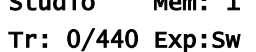

#### <span id="page-29-1"></span>**4.11.13 Version**

Mit der Funktion Version ist die Version der Software der Orgel zu lesen.

- 1. Drücken Sie den MENU-Druckknopf.
- 2. Wählen Sie mit den und + Knöpfen auf dem Display die Funktion Version aus.
- 3. Drücken Sie den ENTER-Druckknopf. Auf dem Display wird die Version der Software angezeigt.
- 4. Drücken Sie den MENU-Druckknopf, um zum Hauptmenü zurückzukehren.
- 5. Drücken Sie den MENU-Druckknopf, um das Johannus-Menü zu verlassen.

Johannus Menu: Version

**JHOXXXX** OC XXXX

Johannus Menu: Version

Studio Mem: 1 Tr: 0/440 Exp:Sw

# <span id="page-30-1"></span><span id="page-30-0"></span>**5 WARTUNG, STÖRUNGEN UND GARANTIE**

## **5.1 Wartung und Pflege**

#### **Übersicht**

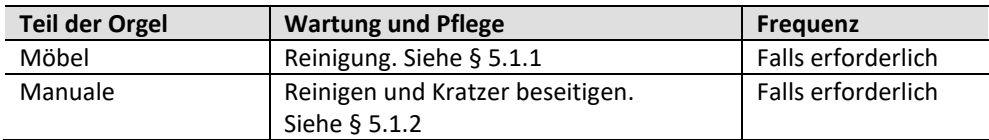

#### <span id="page-30-2"></span>**5.1.1 Pflege des Möbelstück**

Verwenden Sie kein Möbel-Teaköl für die Reinigung des Orgelmöbels. Durch direkte Sonneneinstrahlung kann sich das Orgelmöbel verfärben.

- 1. Reinigen Sie das Möbel mit einem leicht angefeuchteten Tuch.
- 2. Trocknen Sie das Möbelstück mit einem fusselfreien Tuch nach.

#### <span id="page-30-3"></span>**5.1.2 Wartung der Manuale**

Die Manuale sind aus Kunststoff gefertigt.

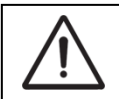

Verwenden Sie zum Entfernen von Flecken keine aggressiven Flüssigkeiten wie Verdünner und Azeton.

- 1. Reinigen Sie die Manuale mit einem leicht befeuchteten Tuch.
- 2. Trocknen Sie die Manuale mit einem fusselfreien Tuch nach.
- 3. Entfernen Sie eventuelle Kratzer mit Autopolitur.

## <span id="page-30-4"></span>**5.2 Störungen**

#### **Übersicht**

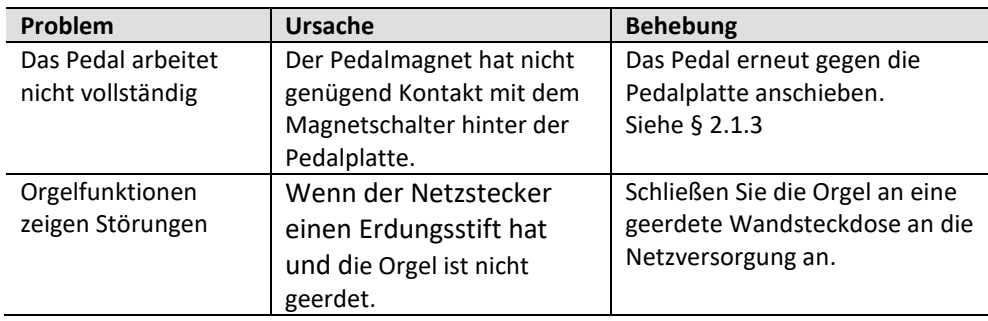

## <span id="page-30-5"></span>**5.3 Garantie**

Die Garantiebestimmungen finden Sie auf dem Garantieschein. Die Garantie verfällt bei Änderungen oder Reparaturen an der Orgel, die durch Personen oder Dienstleister vorgenommen werden, die von Global Organ Group b.v. dazu nicht autorisiert wurden.

# <span id="page-32-1"></span><span id="page-32-0"></span>**6 MIDI IMPLEMENTIERUNG**

## **6.1 MIDI-Implementierungskarte**

**MIDI Implementation card** 

JOHANNUS Organs **MIDI Implementation card** Date: September 2008<br>1.00 Version 1

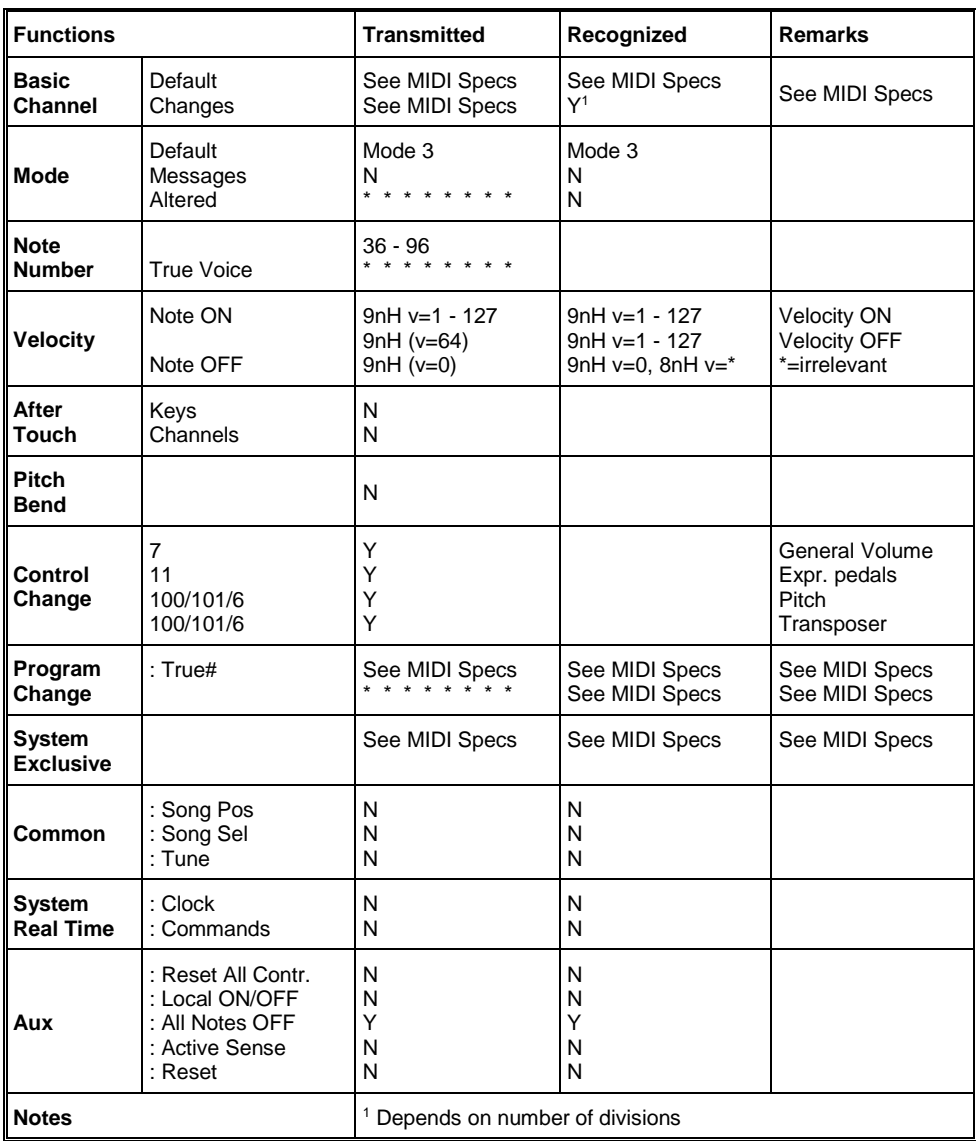

Mode 1: OMNI ON, POLY Mode 3: OMNI OFF, POLY Mode 2: OMNI ON, MONO Mode 4: OMNI OFF, MONO Y=YES N=NO

## <span id="page-33-0"></span>**6.2 MIDI-Spezifikationen**

In diesem Abschnitt werden die Spezifizierungen auf der MIDI-Implementierungskarte in ihren Details erläutert.

#### **Default basic channels (transmitted/recognized)**

- 1: Hauptwerk
- 2: Schwellwerk
- 3: Pedal
- 12: Register

#### **Basic channel changes (transmitted)**

Programmierbar mit Hilfe von MIDI Config. Siehe § [4.11.7](#page-25-0)

#### **Control changes (transmitted)**

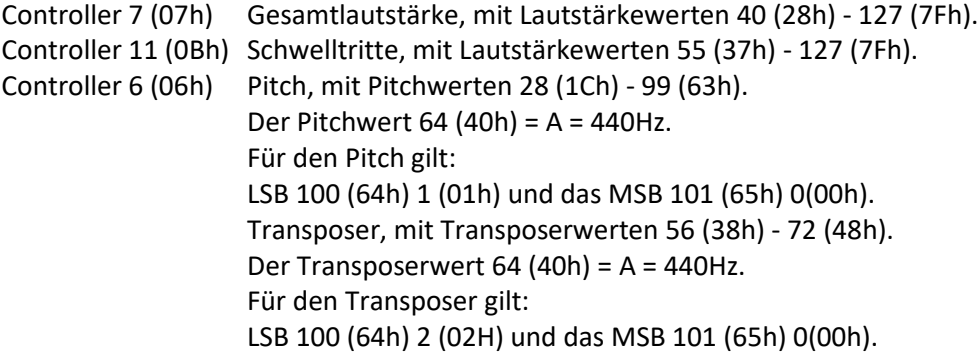

## **Control changes (recognized)**

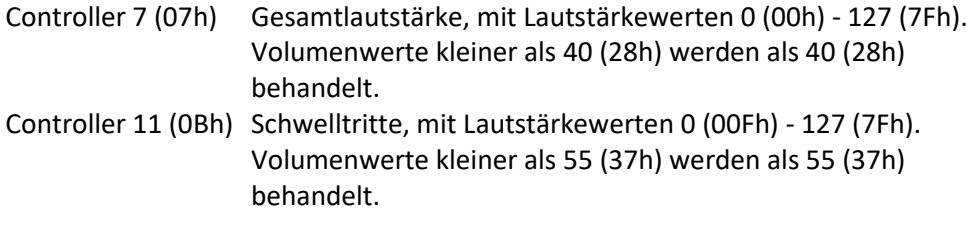

## **Program changes (transmitted/recognized)**

Orgelregister: Je nach Anzahl der Register und der Registerreihenfolge. MIDI-register (zu programmieren): 1-128. Siehe § [4.11.7](#page-25-0)

#### **System exclusive messages (transmitted/recognized)**

Jede Meldung sys ex (system exclusive) sieht größtenteils gleich aus. Die ersten 7 Bytes und der letzte Byte sind immer gleich. Nur der Wert des achten Bytes variiert. Das ist die generell von Johannus verwendete Meldung "sys ex message": F0 00 4A 4F 48 41 53 XX F7 (hexadecimaal). Bei den nachstehend beschriebenen "sys ex messages" wird darum nur der Wert des achten Bytes (XX) gemeldet und der Ausgang, von dem dieser versendet wird.

#### **All stops off (alle Register aus)**

Der Code "all stops off" sys ex ist 7F. Dieser sysex-Code wird durch ein langes Drücken des 0-Druckknopfs über den MIDI SEQ Ausgang versendet. Wenn der Code "all stops off" sys ex empfangen wird, werden alle Register des Instruments ausgeschaltet.

#### **Werte der Druckknöpfe**

Wenn ein Druckknopf gedrückt wird, wird über den MIDI MOD-Ausgang ein sys ex Code mit dem Wert des eingedrückten Knopfs versendet.(z. B. PP=00 P = 01). Diese "sys ex" Codes sind nur von Interesse, wenn Sie das Johannus Sound Modul CSM 128 auf Ihrem Instrument angeschlossen haben.

#### **Sonstige MIDI-Codes (transmitted)**

Drücken Sie den 0-Druckknopf, um über den MIDI SEQ-Ausgang den sys ex-Code, "all stops off" und alle Lautstärke-Einstellungen zu versenden.

#### Für EU Länder:

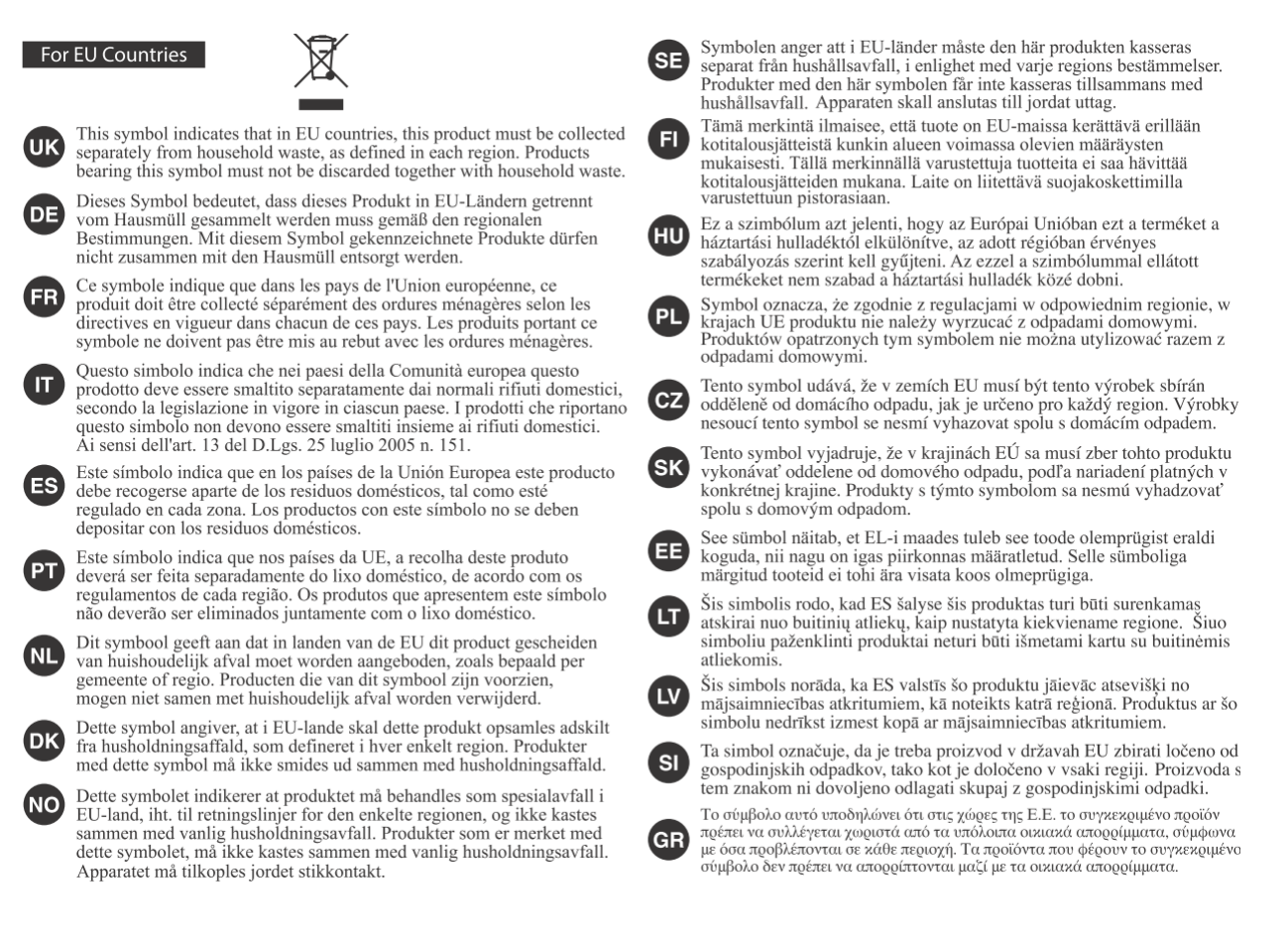

Dieses Produkt entspricht den Anforderungen der EMCD 2014/30/EU und der LVD 2014/35/EU.